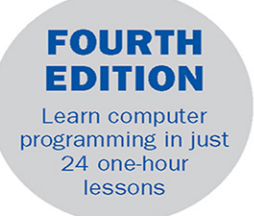

in 24

# **Sams Teach Yourself Beginning** Programming

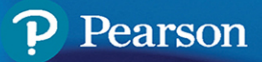

# FREE SAMPLE CHAPTER

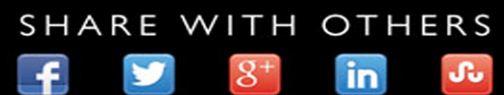

Greg Perry Dean Miller

# Sams**TeachYourself Hours** in**24 Beginning Programming**

**Fourth Edition**

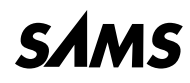

#### **Sams Teach Yourself Beginning Programming in 24 Hours, Fourth Edition**

Copyright © 2020 by Pearson Education, Inc.

All rights reserved. This publication is protected by copyright, and permission must be obtained from the publisher prior to any prohibited reproduction, storage in a retrieval system, or transmission in any form or by any means, electronic, mechanical, photocopying, recording, or likewise. For information regarding permissions, request forms and the appropriate contacts within the Pearson Education Global Rights & Permissions Department, please visit [www.pearson.com/permissions/.](http://www.pearson.com/permissions/)

Many of the designations used by manufacturers and sellers to distinguish their products are claimed as trademarks. Where those designations appear in this book, and the publisher was aware of a trademark claim, the designations have been printed with initial capital letters or in all capitals.

Microsoft and/or its respective suppliers make no representations about the suitability of the information contained in the documents and related graphics published as part of the services for any purpose. All such documents and related graphics are provided "as is" without warranty of any kind. Microsoft and/or its respective suppliers hereby disclaim all warranties and conditions with regard to this information, including all warranties and conditions of merchantability, whether express, implied or statutory, fitness for a particular purpose, title and non-infringement. In no event shall Microsoft and/or its respective suppliers be liable for any special, indirect or consequential damages or any damages whatsoever resulting from loss of use, data or profits, whether in an action of contract, negligence or other tortious action, arising out of or in connection with the use or performance of information available from the services. The documents and related graphics contained herein could include technical inaccuracies or typographical errors. Changes are periodically added to the information herein. Microsoft and/or its respective suppliers may make improvements and/or changes in the product(s) and/or the program(s) described herein at any time. Partial screenshots may be viewed in full within the software version specified.

Microsoft® and Windows® are registered trademarks of the Microsoft Corporation in the U.S.A. and other countries. Screenshots and icons reprinted with permission from the Microsoft Corporation. This book is not sponsored or endorsed by or affiliated with the Microsoft Corporation.

Cover credit: Ryan McVay/Photodisc/Getty Images

The author and publisher have taken care in the preparation of this book, but make no expressed or implied warranty of any kind and assume no responsibility for errors or omissions. No liability is assumed for incidental or consequential damages in connection with or arising out of the use of the information or programs contained herein.

For information about buying this title in bulk quantities, or for special sales opportunities (which may include electronic versions; custom cover designs; and content particular to your business, training goals, marketing focus, or branding interests), please contact our corporate sales department at [corpsales@pearson.com](mailto:corpsales@pearson.com) or (800) 382-3419.

For government sales inquiries, please contact [governmentsales@pearsoned.com.](mailto:governmentsales@pearsoned.com)

For questions about sales outside the U.S., please contac[t intlcs@pearson.com.](mailto:contact$$$intlcs@pearson.com)

Library of Congress Catalog Card Number: 2019951973

ISBN-13: 978-0-13-583670-5

ISBN-10: 0-13-583670-0

ScoutAutomatedPrintCode

**Editor-in-Chief** Mark L. Taub

**Acquisitions Editor** Kim Spenceley

**Managing Editor** Sandra Schroeder

**Development Editor** Chris Zahn

**Senior Project Editor**

Lori Lyons

**Technical Editors** John Fonte Michael Garcia

**Production Manager** Aswini Kumar/ codeMantra

**Indexer** Ken Johnson

**Proofreader** Abigail Manheim

**Cover Designer** Chuti Prasertsith

**Compositor** codeMantra

# **Contents at a Glance**

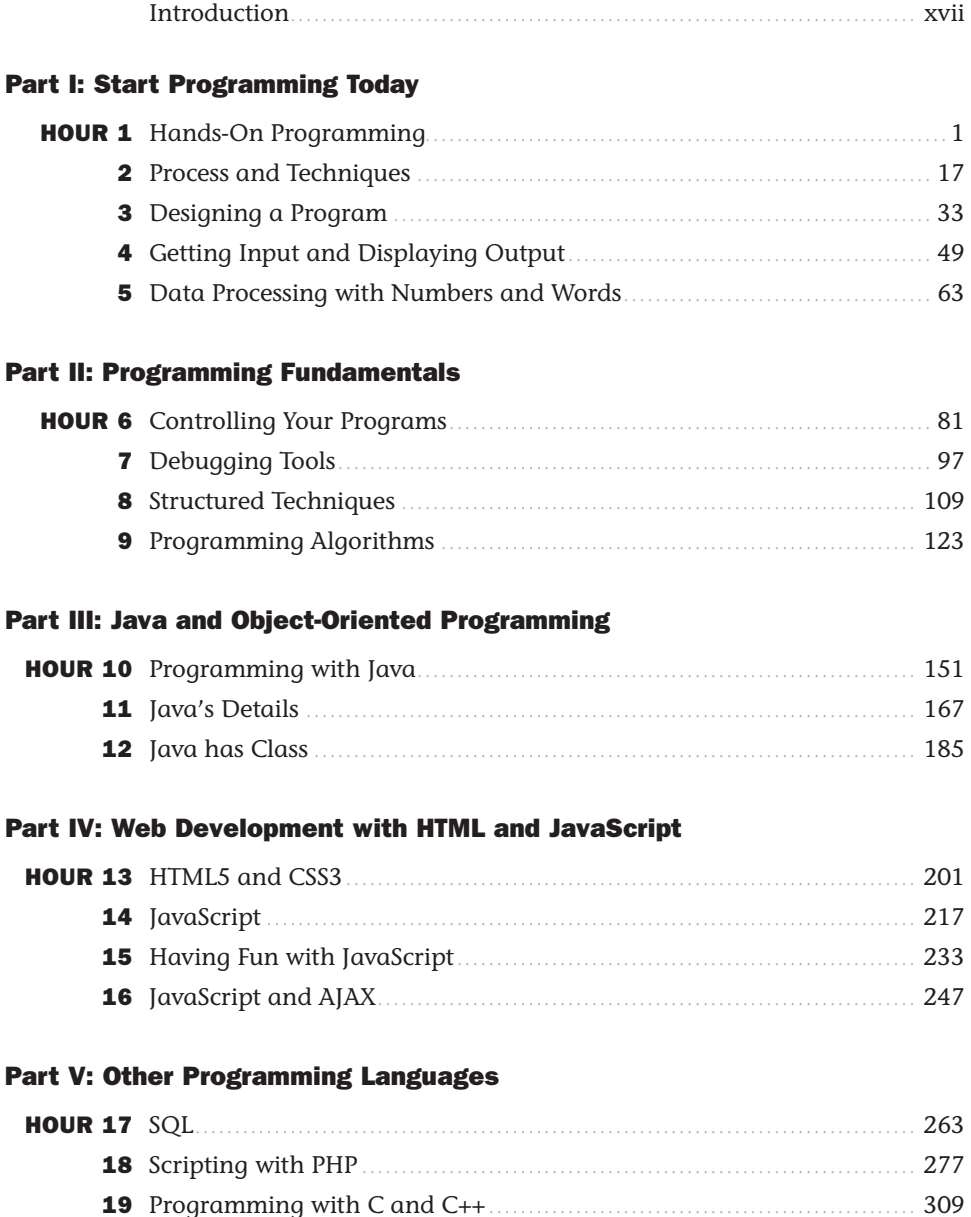

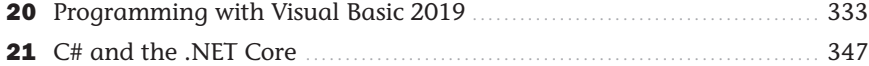

#### **Part VI: The Business of Programming**

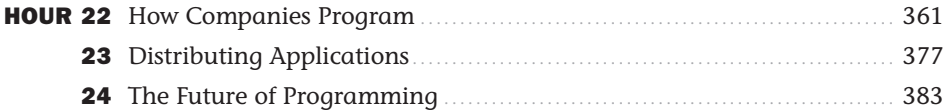

#### **Appendixes**

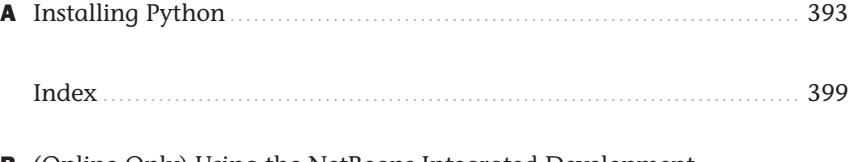

- **B** (Online Only) Using the NetBeans Integrated Development Environment
- **C** (Online Only) Glossary

# <span id="page-5-0"></span>**Table of Contents**

#### Introduction

xvii

#### **Part I: Start Programming Today**

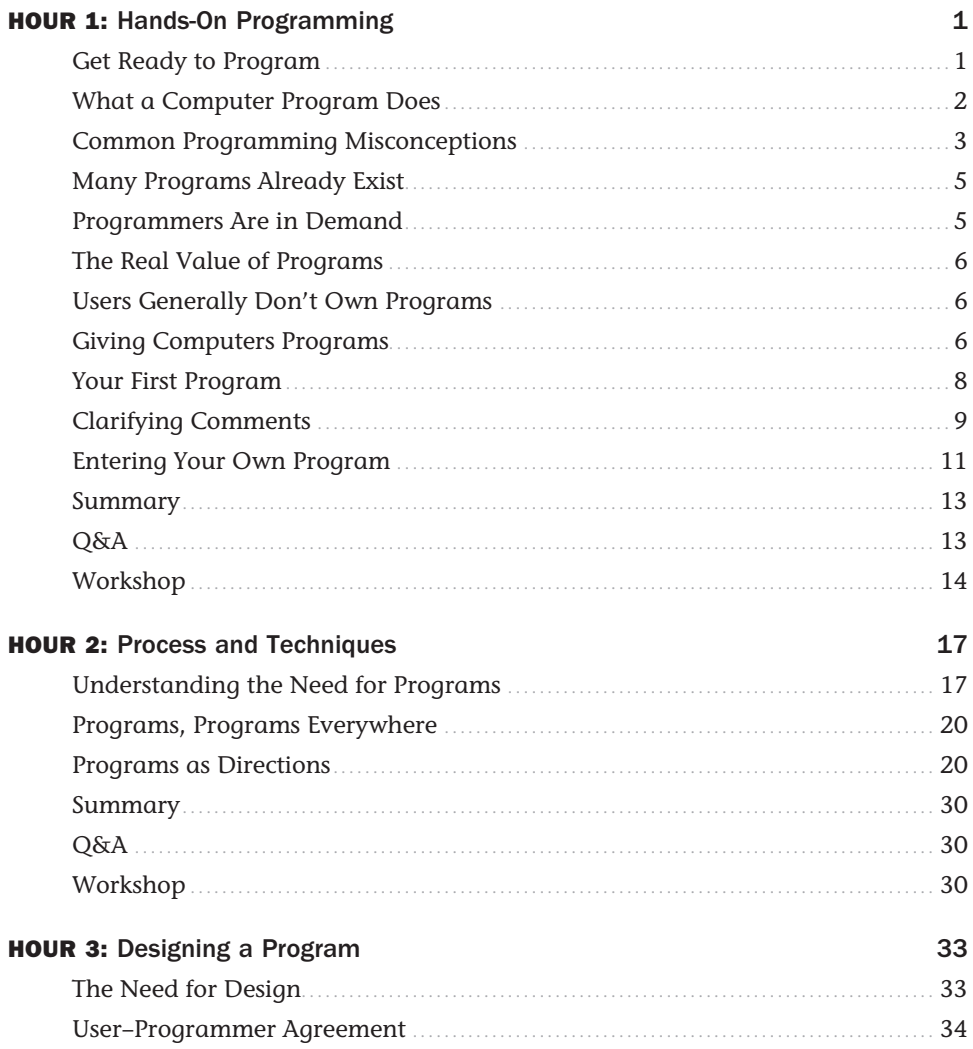

<span id="page-6-0"></span>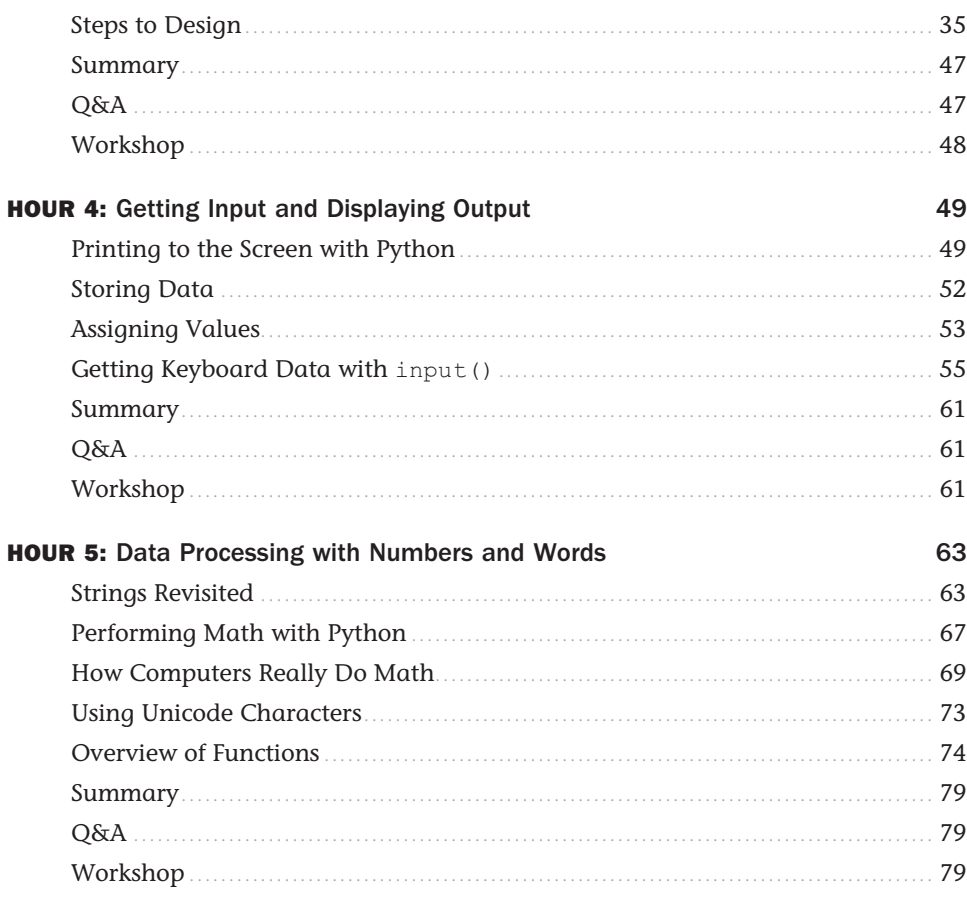

#### **Part II: Programming Fundamentals**

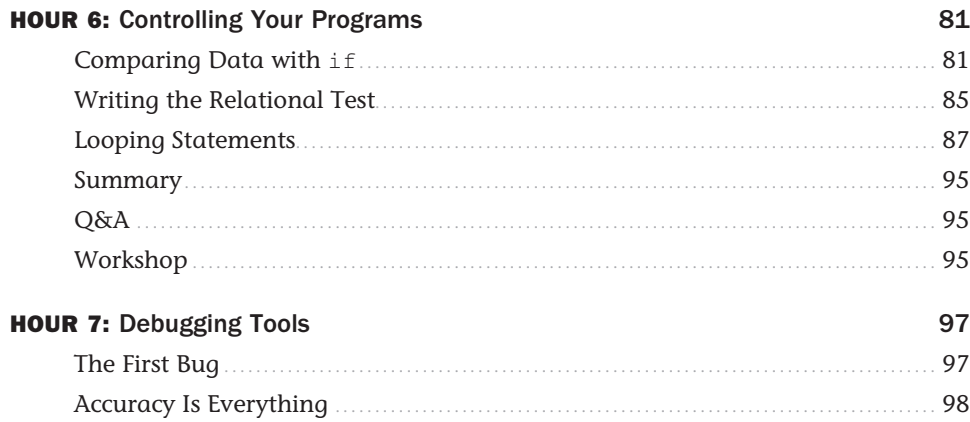

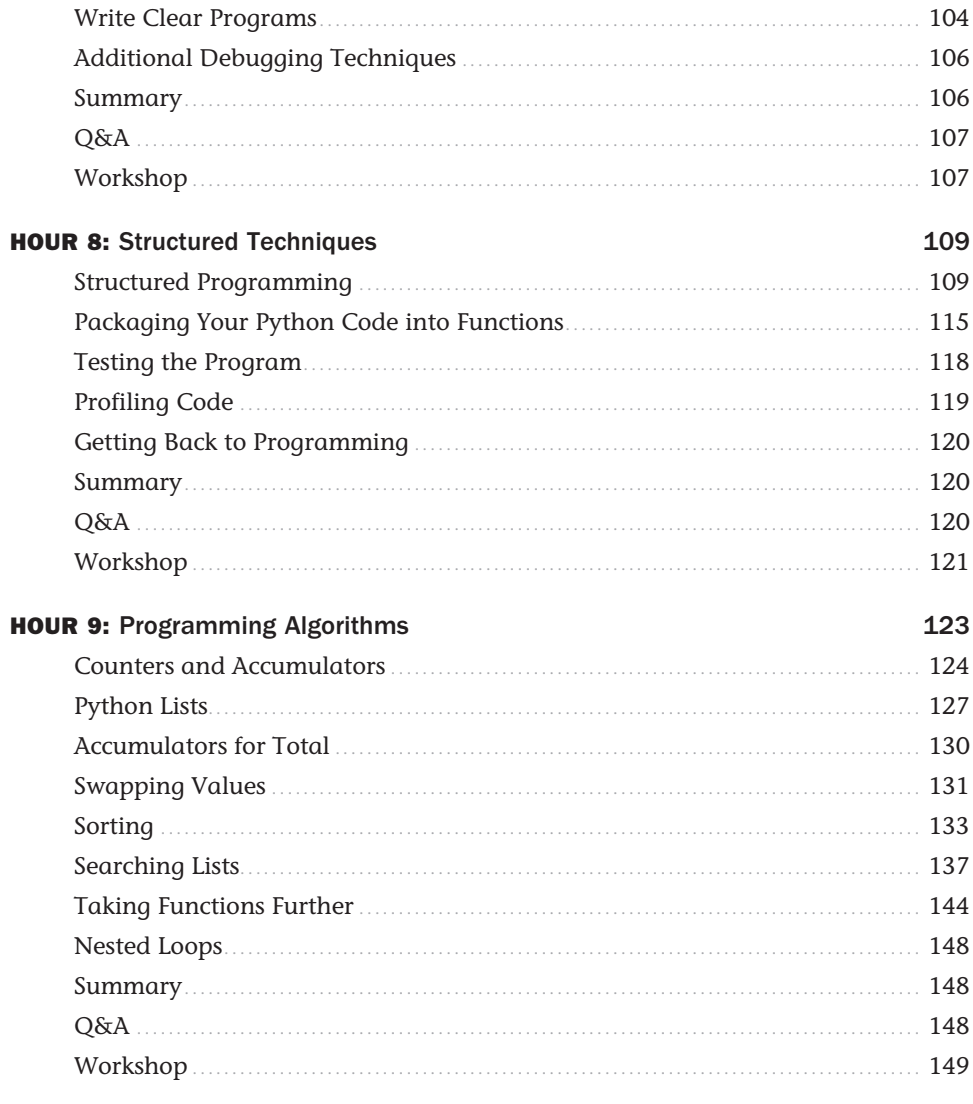

### Part III: Java and Object-Oriented Programming

![](_page_7_Picture_24.jpeg)

![](_page_8_Picture_18.jpeg)

#### Part IV: Web Development with HTML and JavaScript

![](_page_8_Picture_19.jpeg)

![](_page_9_Picture_6.jpeg)

#### **Part V: Other Programming Languages**

![](_page_10_Picture_9.jpeg)

![](_page_11_Picture_12.jpeg)

#### **Part VI: The Business of Programming**

![](_page_11_Picture_13.jpeg)

<span id="page-12-0"></span>![](_page_12_Picture_6.jpeg)

# **About the Author**

**Greg Perry** is a speaker and writer in both the programming and applications sides of computing. He is known for bringing programming topics down to the beginner's level. Perry has been a programmer and trainer for two decades. He received his first degree in computer science and then earned a Master's degree in corporate finance. Besides writing, he consults and lectures across the country, including at the acclaimed Software Development programming conferences. Perry is the author of more than 75 other computer books. In his spare time, he gives lectures on traveling in Italy, his second-favorite place to be.

**Dean Miller** is a writer and editor with more than 20 years of experience in both the publishing and licensed consumer products businesses. Over the years, he has created or helped shape a number of bestselling books and series, including *Sams Teach Yourself in 21 Days*, *Sams Teach Yourself in 24 Hours*, and the *Unleashed* series, all from Sams Publishing. He has written or cowritten 15 books on computer programming and professional wrestling and is still looking for a way to combine the two into one strange amalgam.

# **Dedication**

*Dean: To Fran, Margaret, John, and Alice—Thanks for being the absolute best family someone could ask for.*

# **Acknowledgments**

**Greg:** My thanks go to all my friends at Pearson. Most writers would refer to them as editors; to me, they are friends. I want all my readers to understand this: The people at Pearson care about you most of all. The things they do result from their concern for your knowledge and enjoyment. On a more personal note, my beautiful bride, Jayne; my mother Bettye Perry; and my friends, who wonder how I find the time to write, all deserve credit for supporting my need to write.

**Dean:** I'd like to thank Greg Perry for creating outstanding book that continues to educate generations of new computer programmers. It's been a highlight of my career to work with him as both his editor and co-author over the years. Thanks to Kim Spenceley for working with me to create this new edition. I appreciate the amazing work Lori Lyons, Kitty Wilson, and the production team at Pearson put into this book. Special thanks to my technical reviewers, John Fonte and Michael Garcia, for improving the quality of the book with their thorough reads. On a personal level, I have to thank my three children, John, Alice, and Maggie, and my wife Fran for their unending patience and support.

*This page intentionally left blank* 

# <span id="page-16-0"></span>**[Introduction](#page-5-0)**

Learning how to program computers is easier than you might think. If you approach computers with hesitation, if you cannot even spell *PC*, if you have tried your best to avoid the subject altogether but can do so no longer, the book you now hold contains support that you can depend on in troubled computing times.

This 24-hour tutorial does more than explain programming. This tutorial does more than describe the difference between JavaScript, C++, and Java. This tutorial does more than teach you what programming is all about. This tutorial is a *training tool* that you can use to develop proper programming skills. The aim of this text is to introduce you to programming using professionally recognized principles, while keeping things simple at the same time. It is not this text's singular goal to teach you a programming language (although you will be writing programs before you finish it). This text's goal is to give you the foundation to become the best programmer you can be.

These 24 one-hour lessons delve into proper program design principles. You'll not only learn how to program, but also how to *prepare* for programming. This tutorial also teaches you how companies program and explains what you have to do to become a needed resource in a programming position. You'll learn about various programming job titles and what to expect if you want to write programs for others. You'll explore many issues related to online computing and learn how to address the needs of the online programming community.

# **Who Should Use This Book?**

The title of this book says it all. If you have never programmed a computer, if you don't even like them at all, or if updating the operating system of your phone throws you into fits, take three sighs of relief! This text was written for *you* so that, within 24 hours, you will understand the nature of computer programs and you will have written programs.

This book is aimed at three different groups of people:

 $\blacktriangleright$  Individuals who know nothing about programming but who want to know what programming is all about.

- $\triangleright$  Companies that want to train nonprogramming computer users for programming careers.
- $\triangleright$  Schools—both for introductory language classes and for systems analysis and design classes—that want to promote good coding design and style and that want to offer an overview of the life of a programmer.

Readers who seem tired of the plethora of quick-fix computer titles cluttering today's shelves will find a welcome reprieve here. The book you now hold talks to newcomers about programming without talking down to them.

# **What This Book Will Do for You**

In the next 24 hours, you will learn something about almost every aspect of programming. The following topics are discussed in depth throughout this 24-hour tutorial:

- $\blacktriangleright$  The hardware and software related to programming
- $\blacktriangleright$  The history of programming
- ▶ Programming languages
- $\blacktriangleright$  The business of programming
- $\blacktriangleright$  Programming jobs
- ▶ Program design
- $\blacktriangleright$  Internet programming
- $\blacktriangleright$  The future of programming

# **Can This Book Really Teach Programming in 24 Hours?**

In a word, yes. You can master each chapter in one hour or less. (By the way, chapters are referred to as "hours" or "lessons" in the rest of this book.) The material is balanced with mountains of shortcuts and methods that will make your hours productive and hone your programming skills more and more with each hour. Although some chapters are longer than others, many of the shorter chapters cover more detailed or more difficult issues than the shorter ones. A true attempt was made to make each hour learnable in an hour. Exercises at the end of each hour will provide feedback about the skills you learned.

# **Conventions Used in This Book**

This book uses several common conventions to help teach programming topics. Here is a summary of those typographical conventions:

- $\blacktriangleright$  Commands and computer output appear in a special monospaced computer font. Sometimes a line of code will be too long to fit on one line in this book. The code continuation symbol  $(\rightarrow)$  indicates that the line continues.
- $\blacktriangleright$  Words you type also appear in the monospaced computer font.
- $\blacktriangleright$  If a task requires you to select from a menu, the book separates menu commands with a comma. Therefore, this book uses File, Save As to select the Save As option from the File menu.

In addition to typographical conventions, the following special elements are included to set off different types of information to make it easily recognizable.

#### ▼ TRY IT YOURSELF

The best way to learn how to program is to jump right in and start programming. These Try it Yourself sections will teach you a simple concept or method to accomplish a goal programmatically. The listing will be easy to follow and then the programs' output will be displayed along with coverage of key points in the program. To really get some practice, try altering bits of the code in each of these sections in order to see what your tweaks accomplish.

#### **NOTE**

Special notes augment the material you read in each hour. These notes clarify concepts and procedures.

#### TIP

You'll find numerous tips that offer shortcuts and solutions to common problems.

#### CAUTION

The cautions warn you about pitfalls. Reading them will save you time and trouble.

*This page intentionally left blank* 

# <span id="page-20-0"></span>HOUR 3 **[Designing a Program](#page-5-0)**

Programmers learn to develop patience early in their programming careers. They learn that proper design is critical to a successful program. Perhaps you have heard the term *systems analysis and design*. This is the name given to the practice of analyzing a problem and then designing a program from that analysis. Complete books and college courses have been dedicated to systems analysis and design. Of course, you want to get back to hands-on programming—and you'll be doing that very soon. However, to be productive at hands-on programming, you need to understand the importance of design. This chapter covers program design highlights, letting you see what productive computer programmers go through before writing programs.

The highlights of this hour include the following:

- $\blacktriangleright$  Understanding the importance of program design
- $\blacktriangleright$  Mastering the three steps required to write programs
- $\blacktriangleright$  Using output definition
- $\triangleright$  Comparing top-down and bottom-up designs
- N Seeing how flowcharts and pseudocode are making room for RAD
- $\blacktriangleright$  Preparing for the final step in the programming process

# **[The Need for Design](#page-5-0)**

A builder who begins to build a house doesn't pick up a hammer and begin on the kitchen's frame. A designer must design the new house before anything can begin to be built. As you will soon see, a program should also be designed before it is written.

A builder must first find out what the purchasers of the house want. Nothing can be built unless the builder has an end result in mind. Therefore, the buyers of the house must meet with an architect. They tell the architect what they want the house to look like. The architect helps the buyers decide by telling them what is possible and what isn't. During this initial stage, the price is always a factor that requires the designers and the purchasers to reach compromise agreements.

<span id="page-21-0"></span>After the architect completes the plans for the house, the builder must plan the resources needed to build the house. Only after the design of the house is finished, the permits are filed, the money is in place, the materials are purchased, and the laborers are hired can any physical building begin. As a matter of fact, the more effort the builder puts into these preliminary requirements, the faster the house can actually be built.

The problem with building a house before it is properly designed is that the eventual owners may want changes made after it is too late to change them. It is very difficult to add a bathroom in the middle of two bedrooms *after* the house is completed. The goal is to get the owners to agree with the builder on the design of the house prior to construction. When the specifications are agreed on by all the parties involved, there is little room for disagreement later. The clearer the initial plans are, the fewer problems down the road because all parties agreed on the same house plans.

Sure, this is not a book on house construction, but this example provides a good analogy for writing programs of any great length. You should not go to the keyboard and start typing instructions into the editor before designing the program any more than a builder should pick up a hammer before the house plans are finalized.

TIP

The more up-front design work that you do, the faster you will finish the final program.

Thanks to computer technology, a computer program is easier to modify than a house. If you leave out a routine that a user wanted, you can add it later more easily than a builder can add a room to a finished house. Nevertheless, adding something to a program is never as easy as designing the program correctly the first time.

# **[User–Programmer Agreement](#page-5-0)**

Suppose you accept a job as a programmer for a small business that wants to create sales and inventory software. (After you've gone through these 24 hours, you'll understand programming better, and you'll even learn how to write programs in Python or be able to switch to another language.) The changes that the owners want sound simple. They want you to write some interactive Python routines that enable them to look at existing inventory and to print what products have sold in the past day, week, month, or year.

So, you listen to what they want, you agree to a price for your services, you get an advance payment, you plan out the software, and you go to your home office to begin the work. After some grueling months of work, you bring your masterpiece program back to show the owners.

"Looks good," they say. "But where is the report that breaks down credit card versus cash purchases? Where can we check in-store versus warehouse inventory? Where does the program list <span id="page-22-0"></span>the products we've back-ordered and that are unavailable? Why can't the program total sales tax we've collected anywhere?"

You've just learned a painful lesson about user–programmer agreements. The users did a lousy job at explaining what they wanted. In fairness to them, you didn't do a great job at pulling out of them what they needed. Both of you thought you knew what you were supposed to do, and neither knew in reality. You realize that the price you quoted them originally will pay for about 10% of the work this project requires.

Before you start a job and before you price a job, you must know what your users want. Learning this is part of the program design experience. You need to know every detail before you'll be able to price your service accurately and before you'll be able to make customers happy.

#### NOTE

Proper user–programmer agreement is vital for all areas of programming, not just for contract programmers. If you work for a corporation as a programmer, you also will need to have detailed specifications before you can begin your work. Other corporate users who will use the system must sign off on what they want so that everybody knows up front what is expected. If the user comes back to you later and asks why you didn't include a feature, you will be able to answer, "Because we never discussed that feature. You approved specifications that never mentioned that feature."

The program maintenance that takes place after the program is written, tested, and distributed is one of the most time-consuming aspects of the programming process. Programs are continually updated to reflect new user needs. Sometimes, if the program is not designed properly before it is written, the user will not want the program until it does exactly what the user wants it to do.

Computer consultants learn early to get the user's acceptance—and even the user's signature—on a program's design before the programming begins. If both the user and the programmers agree on what to do, there is little room for argument when the final program is presented. Company resources are limited; there is no time to add something later that should have been in the system all along.

# **[Steps to Design](#page-6-0)**

There are three fundamental steps you should perform when you have a program to write:

- **1.** Define the output and data flows.
- **2.** Develop the logic to get to that output.
- **3.** Write the program.

<span id="page-23-0"></span>Notice that writing the program is the *last* step in writing the program. This is not as silly as it sounds. Remember that physically building the house is the last stage of building the house; proper planning is critical before any actual building can start. You will find that writing and typing in the lines of a program is one of the easiest parts of the programming process. If your design is well thought out, the program practically writes itself; typing it in becomes almost an afterthought to the whole process.

### **Step 1: Define the Output and Data Flows**

Before beginning a program, you must have a firm idea of what the program should produce and what data is needed to produce that output. Just as a builder must know what the house should look like before beginning to build it, a programmer must know what the output is going to be before writing the program. Anything that the program produces and the user sees is considered output that you must define. You must know what every screen in the program should look like and what will be on every page of every printed report.

Some programs are rather small, but without knowing where you're heading, you might take longer to finish the program than you would if you first determined the output in detail. Suppose you wanted to add a Python-based program that allowed a small business to record and store customer contact information. To start, you should make a list of all fields that the program is to produce onscreen. You would not only list each field but also describe the fields. Table 3.1 details the fields on the program's window.

![](_page_23_Picture_154.jpeg)

![](_page_23_Picture_155.jpeg)

<span id="page-24-0"></span>![](_page_24_Picture_129.jpeg)

Many of the fields you list in an output definition may be obvious. The field called Name obviously will hold and display a contact's name. Being obvious is okay. Keep in mind that if you write programs for other people, as you often will do, you must get approval of your program's parameters. One of the best ways to begin is to make a list of all the intended program's fields and make sure that the user agrees that everything is there. Perhaps your client has specific interests, like wanting the Twitter handle of contacts as well. By communicating with your client, you will get a better idea of what you need to add to the program.

As you'll see later this hour, in the section "Rapid Application Development," you'll be able to use programs to put together a model of the actual output screen that your users can see. With the model and with your list of fields, you have double verification that the program contains exactly what the user wants.

Input windows such as the Contacts program data-entry screen are part of your output definition. This may seem contradictory, but input screens require that your program place fields on the screen, and you should plan where these input fields must go.

The output definition is more than a preliminary output design. It gives you insight into what data elements the program should track, compute, and produce. Defining the output also helps you gather all the input you need to produce the output.

#### CAUTION

Some programs produce a huge amount of output. Don't skip this first all-important step in the design process just because there is a lot of output. With more output, it becomes more important for you to define it. Defining the output is relatively easy—sometimes even downright boring and time-consuming. The time you need to define the output can take as long as typing in the program. You will lose that time and more, however, if you shrug off the output definition at the beginning.

The output definition consists of many pages of details. You must be able to specify all the details of a problem before you know what output you need. Even command buttons and scrolling list boxes are output because the program will display these items.

<span id="page-25-0"></span>In Hour 1, "Hands-On Programming," you learned that data goes into a program, and the program outputs meaningful information. You should inventory all the data that goes into a program. If you're using Python to make a customer contact program, you need to know what specific data the owners want to collect from the users. Define what each piece of data is. Perhaps the owners want to ask customers whether they want to submit a name and email address for the weekly sales email blast. Does the company want any additional data from the user, such as physical address, age, and income?

#### **Object-Oriented Design**

Throughout this 24-hour tutorial, you will learn what object-oriented programming (OOP) is all about. Basically, OOP turns data values, such as names and prices, into objects that can take on a life of their own inside programs. Part III, "Java and Object-Oriented Programming," covers the basics of OOP.

A few years ago, some OOP experts developed a process for designing OOP programs called objectoriented design (OOD). OOD made an advanced science out of specifying data to be gathered in a program and defining that data in a way that was appropriate for the special needs of OOP programmers. Grady Booch was one of the founders of OOD. His specifications from almost three decades ago continue to help OOP programmers collect data for the applications they are about to write and to turn that data into objects for programs.

In Hour 4, "Getting Input and Displaying Output," you'll learn how to put these ideas into a program. You will learn how a program asks for data and produces information on the screen. This *I/O* (*input/output*) process is the most critical part of an application. You want to capture all data required and in an accurate way.

Something is still missing in all this design discussion. You understand the importance of gathering data. You understand the importance of knowing where you're headed by designing the output. But how do you go from data to output? That's the next step in the design process: You need to determine what processing will be required to produce the output from the input (data). You must be able to generate proper data flows and calculations so that your program manipulates that data and produces the correct output. The final sections of this hour discuss ways to develop the centerpiece—the logic for your programs.

All output screens, printed reports, and data-entry screens must be defined in advance so you know exactly what is required of your programs. You must also decide what data to keep in files and the format of your data files. As you progress in your programming education, you will learn ways to lay out data files in appropriate formats.

When capturing data, you want to gather data from users in a way that is reasonable, requires little time, and has prompts that request the data in a friendly and unobtrusive manner. Prototyping (discussed next) and rapid application development can help.

#### **Prototyping**

In the days of expensive hardware and costly computer usage time, the process of system design was, in some ways, more critical than it is today. The more time you spent designing your code, the smoother the costly hands-on programming became. This is far less true today because computers are inexpensive, and you have much more freedom to change your mind and add program options than before. Yet the first part of this hour was spent in great detail explaining why up-front design is critical.

The primary problem many new programmers have today is that they do absolutely no design work. That's why many problems take place, such as the one mentioned earlier this hour about the company that wanted far more in its program than the programmer ever dreamed of.

Although the actual design of output, data, and even the logic in the body of the program itself is much simpler to work with, given the power and low cost of today's computing tools, you still must maintain an eagle eye toward developing an initial design with agreed-upon output from your users. You must also know all the data that your program is to collect before you begin your coding. If you don't, you will have a frustrating time as a contract programmer or as a corporate programmer because you'll constantly be playing catch-up with what the users actually want and failed to tell you about.

One of the benefits of the Windows operating system is its visual nature. Before Windows, programming tools were limited to text-based design and implementation. Designing a user's screen today means starting with a programming language such as Visual Basic, drawing the screen, and dragging to the screen objects that the user will interact with, such as an OK button. Therefore, you can quickly design *prototype screens* that you can send to the user. A prototype is a model, and a prototype screen models what the final program's screen will look like. After the user sees the screens that he or she will interact with, the user will have a much better feel for whether you understand the needs of the program.

Many Windows programming languages, such as Visual C++ and Visual Basic, include prototyping tools. For comparison, Figure 3.1 shows the Visual Basic development screen. The language covered in these early chapters, Python, is more likely to help you behind the scenes, working with the data and analyzing it as needed. You can certainly perform input and output functions with Python, but if you are developing a Windows application, other languages are more appropriate, such as what you see in Figure 3.1. The screen looks rather busy, but the important things to look for are the Toolbox and the output design window. To place controls such as command buttons and text boxes on the form that serves as the output window, the programmer only has to drag that control from the Toolbox window to the form. So, to build a program's output, the programmer only has to drag as many controls as needed to the form and does not have to write a single line of code in the meantime.

<span id="page-27-0"></span>![](_page_27_Figure_1.jpeg)

#### **FIGURE 3.1**

Program development systems such as Visual Basic provide tools that you can use to create output definitions visually.

Once you place controls on a form window with a programming tool such as Visual Basic, you can do more than show the form to your users. You actually can compile the form, just as you would a program, and let your user interact with the controls. When the user is able to work with the controls, even though nothing happens as a result, the user is better able to tell if you understand the goals of the program. The user often notices if there is a missing piece of the program and can also offer suggestions to make the program flow more easily from a user's point of view.

#### CAUTION

A prototype is often only an empty shell that cannot do anything except simulate user interaction until you tie its pieces together with code. Your job as a programmer has only just begun once you get approval on the screens, but the screens are the first place to begin because you must understand what your users want in order to know how to proceed.

#### <span id="page-28-0"></span>**Rapid Application Development**

A more advanced program design tool used for defining output, data flows, and logic itself is called *rapid application development*, or *RAD* for short. RAD is the process of quickly placing controls on a form—not unlike you just saw done with Visual Basic—connecting those controls to data, and accessing pieces of prewritten code to put together a fully functional application without writing a single line of code. In a way, programming systems such as Visual Basic are fulfilling many goals of RAD. When you place controls on a form, as you'll see done in far more detail in Hour 20, "Programming with Visual Basic 2012," the Visual Basic system handles all the programming needed for that control. You don't ever have to write anything to make a command button act like a command button should. Your only goal is to determine how many command buttons your program needs and where they are to go.

But these tools cannot read your mind. RAD tools do not know that, when the user clicks a certain button, a report is supposed to print. Programmers are still needed to connect all these things to each other and to data, and programmers are needed to write the detailed logic so that the program processes data correctly. Before these kinds of program development tools appeared, programmers had to write thousands of lines of code, often in the C programming language, just to produce a simple Windows program. At least now the controls and the interface are more rapidly developed. Perhaps someday a RAD tool will be sophisticated enough to develop the logic also. But in the meantime, don't quit your day job if your day job is programming, because you're still in demand.

#### TIP

Teach your users how to prototype their own screens! Programming knowledge is not required to design the screens. Your users, therefore, will be able to show you exactly what they want. The prototyped screens are interactive as well. That is, your users will be able to click the buttons and enter values in the fields even though nothing happens as a result of that use. The idea is to let your users try the screens for a while to make sure they are comfortable with the placement and appearance of the controls.

#### **Top-Down Program Design**

For large projects, many programming staff members find that a top-down design helps them focus on what a program needs and helps them detail the logic required to produce the program's results. *Top-down design* is the process of breaking down a problem into more and more detail until you finalize all the details. With top-down design, you produce the details needed to accomplish a programming task.

The problem with top-down design is that programmers tend not to use it. They tend to design from the opposite direction (called *bottom-up design*). When you ignore top-down design, you impose a heavy burden on yourself to remember every detail that will be needed; with top-down design, the details fall out on their own. You don't have to worry about the petty details if you follow a strict top-down design because the process of top-down design takes care of producing the details.

#### TIP

One of the keys to top-down design is that it forces you to put off the details until later. Top-down design forces you to think in terms of the overall problem for as long as possible. Top-down design keeps you focused. If you use bottom-up design, it is easy to lose sight of the forest for the trees. You get to the details too fast and lose sight of your program's primary objectives.

Top-down design involves a three-step process:

- **1.** Determine the overall goal.
- **2.** Break that goal into two, three, or more detailed parts. Don't add too many details, or you might leave things out.
- **3.** Keep repeating steps 1 and 2—and put off the details as long as possible—until you cannot reasonably break down the problem any further.

You can learn about top-down design more easily by relating it to a common real-world problem before looking at a computer problem. Top-down design is not just for programming problems. Once you master top-down design, you can apply it to any part of your life that you must plan in detail. Perhaps the most detailed event that a person can plan is a wedding. Therefore, a wedding is the perfect place to see top-down design in action.

What is the first thing you must do to have a wedding? First, find a prospective spouse. (You'll need a different book for help with that.) When it comes time to plan the wedding, the top-down design is the best way to approach the event. The way *not* to plan a wedding is to worry about the details first, yet this is the way most people plan a wedding. They start thinking about the dresses, the organist, the flowers, and the cake to serve at the reception. The biggest problem with trying to cover all these details from the beginning is that you lose sight of so much; it is too easy to forget a detail until it's too late. The details of bottom-up design get in your way.

What is the overall goal of a wedding? Thinking in the most general terms possible, "Have a wedding" is about as general as it can get. If you were in charge of planning a wedding, the general goal of "Have a wedding" would put you right on target. Assume that "Have a wedding" is the highest-level goal.

#### NOTE

The overall goal keeps you focused. Despite its redundant nature, "Have a wedding" keeps out details such as planning the honeymoon. If you don't put a fence around the exact problem you are working on, you'll get mixed up with details and, more importantly, you'll forget some details. If you're planning both a wedding and a honeymoon, you should do two top-down designs or include the honeymoon trip in the top-level general goal. This wedding plan includes the event of the wedding—the ceremony and reception—but doesn't include any honeymoon details. (Leave the honeymoon details to your spouse so you can be surprised. After all, you have enough to do with the wedding plans, right?)

Now that you know where you're heading, begin by breaking down the overall goal into two or three details. For instance, what about the colors of the wedding, what about the guest list, what about paying the officiant…*oops,* too many details! The idea of top-down design is to put off the details for as long as possible. Don't get in a hurry. When you find yourself breaking the current problem into more than three or four parts, you are rushing the top-down design. Put off the details. Basically, you can break down "Have a wedding" into the following two major components: the ceremony and the reception.

The next step of top-down design is to repeat the same process with the new components. The ceremony is made up of the people and the location. The reception includes the food, the people, and the location. The ceremony's people include the guests, the wedding party, and the workers (officiant, organist, and so on—but those details come a little later).

#### TIP

Don't worry about the time order of the details yet. The goal of top-down design is to produce every detail you need (eventually), not to put those details into any order. You must know where you are heading and exactly what is required before considering how those details relate to each other and which ones come first.

Eventually, you will have several pages of details that cannot be broken down any further. For instance, you'll probably end up with the details of the reception food, such as peanuts for snacking. (If you start out listing those details, however, you could forget many of them.)

Now move to a more computerized problem; assume that you are assigned the task of writing a payroll program for a company. What would that payroll program require? You could begin by listing the payroll program's details, such as:

- $\blacktriangleright$  Print payroll checks.
- $\blacktriangleright$  Calculate federal taxes.
- $\triangleright$  Calculate state taxes.

<span id="page-31-0"></span>What is wrong with this approach? If you said that the details were coming too early, you are correct. The perfect place to start is at the top. The most general goal of a payroll program might be "Perform the payroll." This overall goal keeps other details out of this program (no general ledger processing will be included, unless part of the payroll system updates a general ledger file) and keeps you focused on the problem at hand.

Consider Figure 3.2. This might be the first page of the payroll's top-down design. Any payroll program has to include some mechanism for entering, deleting, and changing employee information such as address, city, state, zip code, number of exemptions, and so on. What other details about the employees do you need? At this point, don't answer that question. The design is not ready for all those details.

![](_page_31_Figure_3.jpeg)

#### **FIGURE 3.2**

The first page of the payroll program's top-down design would include the highest level of details.

There is a long way to go before you finish with the payroll top-down design, but Figure 3.2 is the first step. You must keep breaking down each component until the details finally appear.

Only when you and the user gather all the necessary details through top-down design can you decide what is going to comprise those details.

# **Step 2: Develop the Logic**

After you and the user agree to the goals and output of the program, the rest is up to you. Your job is to use that output definition to decide how to make a computer produce the output. You have broken down the overall problem into detailed instructions that the computer can carry out. This doesn't mean you are ready to write the program—quite the contrary. You are now ready to develop the logic that produces that output.

The output definition goes a long way toward describing *what* the program is supposed to do. Now you must decide *how* to accomplish the job. You must order the details that you have so they operate in a time-ordered fashion. You must also decide which decisions your program must make and the actions produced by each of those decisions.

Throughout the rest of this 24-hour tutorial, you'll learn the final two steps of developing programs. You will gain insight into how programmers write and test a program after developing the output definition and getting the user's approval on the program's specifications.

#### CAUTION

Only after learning to program can you learn to develop the logic that goes into a program, yet you must develop some logic before writing programs to be able to move from the output and data definition stage to the program code. This "chicken before the egg" syndrome is common for newcomers to programming. When you begin to write your own programs, you'll have a much better understanding of logic development.

In the past, users would use tools such as *flowcharts* and *pseudocode* to develop program logic. A flowchart is shown in Figure 3.3. It is said that a picture is worth a thousand words, and the flowchart provides a pictorial representation of program logic. The flowchart doesn't include all the program details but represents the general logic flow of the program. If your flowchart is correctly drawn, writing the actual program becomes a matter of rote. After the final program is completed, the flowchart can act as documentation for the program.

Flowcharts are made up of industry-standard symbols. Plastic flowchart symbol outlines, called *flowchart templates*, are still available at office supply stores to help you draw better-looking flowcharts instead of relying on freehand drawing. There are also some programs that guide you through the creation of a flowchart and enable you to print flowcharts on your printer.

Although some still use flowcharts today, RAD and other development tools have virtually eliminated flowcharts except for depicting isolated parts of a program's logic for documentation purposes. Even in its heyday in the 1960s and 1970s, flowcharting did not completely catch on. Some companies preferred another method for logic description called *pseudocode*, sometimes called *structured English*, which involves writing logic using sentences of text instead of the diagrams used in flowcharting.

Pseudocode doesn't have any programming language statements in it, but it also is not freeflowing English. It is a set of rigid English words that allow for the depiction of logic you see so often in flowcharts and programming languages. As with flowcharts, you can write pseudocode for anything, not just computer programs. A lot of instruction manuals use a form of pseudocode to illustrate the steps needed to assemble parts. Pseudocode offers a rigid description of logic that tries to leave little room for ambiguity.

<span id="page-33-0"></span>![](_page_33_Figure_1.jpeg)

#### **FIGURE 3.3**

The flowchart depicts the payroll program's logic graphically.

Here is the logic for the payroll problem in pseudocode form. Notice that you can read the text, yet it is not a programming language. The indention helps keep track of which sentences go together. The pseudocode is readable by anyone, even by people unfamiliar with flowcharting symbols:

```
For each employee:
   If the employee worked 0 to 40 hours then
    net pay equals hours worked times rate.
  Otherwise,
    if the employee worked between 40 and 50 hours then
    net pay equals 40 times the rate;
     add to that (hours worked -40) times the rate times 1.5.
  Otherwise,
     net pay equals 40 times the rate;
     add to that 10 times the rate times 1.5;
     add to that (hours worked -50) times twice the rate.
  Deduct taxes from the net pay.
Print the paycheck.
```
# <span id="page-34-0"></span>**Step 3: Writing the Code**

The program writing takes the longest to learn. After you learn to program, however, the actual programming process takes less time than the design if your design is accurate and complete. The nature of programming requires that you learn some new skills. The next few hourly lessons will teach you a lot about programming languages and will help train you to become a better coder so that your programs will not only achieve the goals they are supposed to achieve but also will be simple to maintain.

# **[Summary](#page-6-0)**

A builder doesn't build a house before designing it, and a programmer should not write a program without designing it either. Too often, programmers rush to the keyboard without thinking through the logic. A badly designed program results in lots of bugs and maintenance. This hour describes how to ensure that your program design matches the design that the user wants. After you complete the output definition, you can organize the program's logic using top-down design, flowcharts, and pseudocode.

The next hour focuses on training you in your first computer language, Python.

# **[Q&A](#page-6-0)**

- **Q.** At what point in the top-down design should I begin to add details?
- **A.** Put off the details as long as possible. If you were designing a program to produce sales reports, you would not enter the printing of the final report total until you had completed all the other report design tasks. The details fall out on their own when you can no longer break a task into two or more other tasks.
- **Q.** Once I break the top-down design into its lowest-level details, don't I also have the pseudocode details?
- **A.** The top-down enables you to determine all the details your program will need. The top-down design doesn't, however, put those details into their logical execution order. The pseudocode dictates the executing logic of your program and determines when things happen, the order in which they happen, and when they stop happening. The top-down design simply determines everything that might happen in the program. Instead of using pseudocode, however, you should consider getting a RAD tool that will help you move more quickly from the design to the finished, working program. Today's RAD systems are still rather primitive, and you'll have to add much of the code yourself.

# <span id="page-35-0"></span>**[Workshop](#page-6-0)**

The quiz questions are provided for your further understanding.

## **Quiz**

- **1.** Why does proper design often take longer than writing the program code?
- **2.** Where does a programmer first begin determining the user's requirements?
- **3.** True or false: Proper top-down design forces you to put off details as long as possible.
- **4.** How does top-down design differ from pseudocode?
- **5.** What is the purpose of RAD?
- **6.** True or false: You do not have to add code to any system that you design with RAD.
- **7.** Which uses symbols: a flowchart or pseudocode?
- **8.** True or false: You can flowchart both program logic as well as real-world procedures.
- **9.** True or false: Your user will help you create a program's output if you let the user work with an output prototype.
- **10.** What is the final step of the programming process (before testing the final result)?

#### **Answers**

- **1.** The more thorough the design, the more quickly the programming staff can write the program.
- **2.** A programmer often begins defining the output of the proposed system.
- **3.** True
- **4.** Top-down design enables a program designer to incrementally generate all aspects of a program's requirements. Pseudocode enables you to specify the logic of a program once the program's design has been accomplished using tools such as top-down design.
- **5.** RAD provides a way to rapidly develop systems and move quickly from the design stage to a finished product. RAD tools are not yet advanced enough to handle most programming tasks, although RAD can make designing systems easier than designing without RAD tools.
- **6.** False. RAD requires quite a bit of programming in many instances once its work is done.
- **7.** A flowchart uses symbols.
- **8.** True
- **9.** True
- **10.** The final step of programming is writing the program code.

# <span id="page-36-0"></span>HOUR 4 **[Getting Input and Displaying](#page-6-0)  Output**

Input and output are the cornerstones that enable programs to interact with the outside world. In the previous hour, you learned how important the output process is to programming because through output, your program displays information. A program must get some of its data and control from the user's input, so learning how to get the user's responses is critical as well.

The highlights of this hour include the following:

- $\triangleright$  Displaying output in Python
- $\blacktriangleright$  Printing multiple occurrences per line
- $\blacktriangleright$  Separating output values
- $\triangleright$  Using variables to hold information
- $\blacktriangleright$  Getting data in Python
- $\blacktriangleright$  Prompting for data input
- $\blacktriangleright$  Sending output to your printer

# **[Printing to the Screen with Python](#page-6-0)**

In Python, the primary method for displaying output on the screen is to use the  $print()$ function. You've already seen the  $print()$  function in action in the programs presented in the first two hours of the book. Almost every program you write will output some data to the screen. Your users must be able to see results and read messages from the programs that they run.

#### **NOTE**

In programming, a function is a collection of programming statements that perform a specific task. When programming, if you find yourself needing to do the same thing over and over again, you will save time by creating a function. Most programming languages include a series of predefined functions for output, input, and many mathematical operations. Some of Python's built-in functions are covered in this book, but there are many more available. The Python functions that you learn in this book generally have comparable functions in other programming languages; once you learn one, it should be pretty easy to understand other similar functions in other languages.

The output to the screen in most programs is a combination of unchanging and changing information. Luckily, the  $print()$  function can handle both. The following statements show some examples:

print('2 + 3 =  $', 2+3)$ print('Math is fun!')

These statements produce the following output:

 $2 + 3 = 5$ Math is fun!

Remember that with the  $print()$  function in Python, you need to put what you plan to print in the parentheses. Without that, you will not get a result; instead, your code will generate an error message. You may be wondering about the information between the parentheses in the lines of code. There's a string of characters between the two single quote marks in both, and that first single quote tells Python "print all characters you see from here on out until you get to the second, closing single quote mark." The quotation marks are not printed; they mark the string to be printed. But what if you want to print quotation marks? Python has an easy solution. If you enclose your string to be printed in double quote marks, you can then include the single quotation mark as something to print. For example, if you changed the second line to the line:

print("Isn't math fun?")

#### the output would be:

Isn't math fun?

Whether you use single or double quotation marks, understand that numbers and mathematical expressions will print as is inside the string. Python will not do any math within a string. If you write:

print('2 + 3')

Python doesn't print 5 (the result of  $2 + 3$ ). Because quotation marks enclose the expression, the expression prints exactly as it appears inside the quotation marks. However, as you can see in the second half of the first statement, if you print an expression without the quotation marks, Python prints the result of the calculated expression:

print $(5 + 7)$ 

prints 12.

#### TRY IT YOURSELF

<span id="page-38-0"></span>Consider the program in Listing 4.1. It prints the radius of a circle, as well as the area of the entire circle and half of the circle.

#### **LISTING 4.1** Printing results of calculations

```
# Filename: AreaHalf.py
# Program that calculates and prints the area
# of a circle and half circle
print("The area of a circle with a radius of 3 is ");
print(3.1416 * 3 * 3);print("The area of one-half that circle is ");
print((3.1416 * 3 * 3) / 2);
```
#### **NOTE**

Don't worry too much about understanding the calculations in this hour's programs. Hour 5, "Data Processing with Numbers and Words," explains how to form calculations in Python.

Here is the output you see if you run the program in Listing 4.1:

```
The area of a circle with a radius of 3 is 
28.2744
The area of one-half that circle is 
14.1372
```
Note that in Python, each time you call the print() function, it begins its output on a new line. You can also force the output to a second line by using the newline character  $(\n\cdot n)$ . For the newline character to work, it must be typed as the backlash character immediately followed by an n. For example, in the previous code, if you wanted the output in the first statement to span two lines but didn't want to write two  $print()$  statements, you could alter the code to:

print("The area of a circle \nwith a radius of 3 is ");

and the output of that line of code would be:

```
The area of a circle 
with a radius of 3 is
```
# <span id="page-39-0"></span>**[Storing Data](#page-6-0)**

As its definition implies, *data processing* refers to a program processing data. That data must somehow be stored in memory while a program processes it. In Python programs, as in most other languages' programs, you must store data in *variables*. You can think of a variable as if it were a box inside your computer holding a data value. The value might be a number, a character, or a string of characters.

#### NOTE

Data is stored inside memory locations. Variables keep you from having to remember which memory locations hold your data. Instead of remembering a specific storage location (called an address), you only have to remember the name of the variables you create. The variable is like a box that holds data, and the variable name is a label for that box that lets you know what's inside.

Your programs can have as many variables as you need. Variables have names associated with them. You don't have to remember which internal memory location holds data; you can attach names to variables to make them easier to remember. For instance, Sales is much easier to remember than the 4,376th memory location.

You can use almost any name you want, provided that you follow these naming rules:

- $\triangleright$  Variable names must begin with an alphabetic character such as a letter.
- $\triangleright$  Variable names can be as long as you need them to be.
- N Uppercase and lowercase variable names differ; MyName and MYNAME refer to two different variables.
- $\blacktriangleright$  After the first alphabetic character, variable names can contain numbers and underscores.

#### CAUTION

Avoid strange variable names. Try to name variables so that their names help describe the kind of data being stored. Balanc19 is a much better variable name for an accountant's 2019 balance value than  $X1y96a$ , although Python doesn't care which one you use.

Here are some examples of valid and invalid variable names:

![](_page_39_Picture_156.jpeg)

#### <span id="page-40-0"></span>CAUTION

Don't assign a variable the same name as a Python statement, or Python will issue an invalid variable name error message.

Variables can hold numbers or *character strings*. A character string usually consists of one or more characters, such as a word, a name, a sentence, or an address. Python lets you hold numbers or strings in your variables.

# **[Assigning Values](#page-6-0)**

Many Python program statements use variable names. Often, Python programs do little more than store values in variables, change variables, calculate with variables, and output variable values.

When you are ready to store a data value, you must name a variable to put it in. You must use an assignment statement to store values in your program variables. The assignment statement includes an equal sign (=). Here are two sample assignment statements:

```
sales = 956.34
salesperson = "Tina Grant"
```
 $A = 2.3$ 

#### TIP

If you learn another language, it may require that you use a keyword to first declare a variable, so keep that in mind.

Think of the equal sign in an assignment statement as a left-pointing arrow. Whatever is on the right side of the equal sign is sent to the left side to be stored in the variable there. Figure 4.1 shows how the assignment statement works.

![](_page_40_Figure_11.jpeg)

#### **FIGURE 4.1** The assignment statement stores values in variables.

If you want to store character string data in a variable, you must enclose the string inside either single or double quotation marks. Here is how you store the phrase Python programmer in a variable named myJob:

myJob = "Python programmer" # Enclose strings in quotation marks

After you put values in variables, they stay there for the entire run of the program or until you put something else in them. A variable can hold only one value at a time. Therefore, the two statements:

age =  $67;$ age =  $27;$ 

result in age holding 27 because that was the last value stored there. The variable age cannot hold both values.

You can also assign values of one variable to another and perform math on the numeric variables. Here is code that stores the result of a calculation in a variable and then uses that result in another calculation:

```
pi = 3.1416;radius = 3;area = pi * radius * radius;
halfArea = area / 2;
```
#### TRY IT YOURSELF

When you are looking to print the values stored in variables, print the variable names without quotes around them. Listing 4.2 contains code similar to Listing 4.1, but instead of printing calculated results directly, the program first stores calculations in variables and prints the variables' values.

#### **LISTING 4.2** Calculating the area of a circle with variables

```
# Filename AreaHalf2.py
# program that calculates and prints the area
# of a circle and half circle
pi = 3.14159; # mathematical value of PI
radius = 3; # radius of the circle
```
▼

```
# calculate the area of the whole circle
area = pi * radius * radius;
print("The area of a circle with a radius of 3 is ", area);
print("The area of a half circle is ", area/2);
```
# **[Getting Keyboard Data with](#page-6-0) input()**

So far, the programs you've created have used specific pieces of information and data coded right into the programs. Even variables have been defined with specific values, such as the radius of the circle in Listing 4.1. While this is interesting, it's ultimately limiting. To make programs more valuable, you need to get information from your user.

The input() function is sort of the opposite of print(). The input function receives values from the keyboard. You can then assign the values typed by the user to variables. In the previous section, you learned how to assign values to variables. You used the assignment statement because you knew the actual values. However, you often don't know all the data values when you write a program.

Think of a medical reception program that tracks patients as they enter the doctor's office. The programmer has no idea who will walk in next and so cannot assign patient names to variables. The patient names can be stored in variables only when the program is run.

When a program reaches a prompt call, it creates a dialog box that stays until the user types a value and clicks or taps the OK button. Here is an input:

```
input("What is your favorite color?");
```
When program execution reaches this statement, the computer displays a dialog box or prompt with the message you type in the quotation marks. The dialog box is a signal to the user that something is being asked, and a response is desired. The more clear you make the statement you send to the prompt, the easier it will be for the user to enter the correct information.

#### TRY IT YOURSELF

The program in Listing 4.3 is a third attempt at the area of a circle program, but this time the user gets to enter the radius of the circle. Now that the user can enter the radii of different-sized circles, this program has far more value.

#### NOTE

It might start to get a little dull to keep writing variations of the same program, but making just subtle changes to your code to achieve the same or slightly different results is a great way to understand new commands and techniques.

#### **LISTING 4.3** Using input to get the value of a circle's radius

```
# Filename AreaHalf3.py
# program that calculates and prints the area
# of a circle and half circle
pi = 3.14159 # mathematical value of PI
radius = float(input("Enter a circle's radius: ")) # get radius 
# calculate the area of the whole circle
area = pi * radius * radius
print("The area of a circle with a radius of", radius, "is %.2f" % area);
print("The area of a half circle is %.2f" % (area/2));
```
If the user runs this program, the prompt statement produces the dialog box featured in Figure 4.2.

Enter a circle's radius:  $\Box$ 

#### **FIGURE 4.2**

The program will not advance until the user enters a value and then presses Enter.

The statement to get the input needs to be examined a bit:

radius = float(input("Enter a circle's radius: "))

You are using the input() function to get the value the user wants and will be assigning it to the variable radius. But when users enter information, the computer makes no assumptions that what they have entered is a string of letters or a number. So, you have to tell Python to treat the information as a number—in this case, by putting  $f$ loat () around the input statement. This tells Python to treat whatever is inside the () as a floating-point number, a concept known as casting. This concept will be covered in more detail in later hours, but remember from Hour 1 that computers are dumb machines that do exactly what you tell them to do, so you have to tell them this specific variable is a number.

Once the user enters a value for the radius, the program proceeds as it did before, with a few differences. First, it shows the area of an entire circle and then the area of a half circle. But the print() function looks a little different than it did before:

print("The area of a circle with a radius of that radius is %.2f" % area); print("The area of a half circle is  $% f$  = 1f"  $% f$  (area/2));

<span id="page-44-0"></span>Now the output is a little different. Rather than just ending the two strings with  $\pm s$  and then printing the number, you have  $.8.2f$  at the end of the first string and  $.1f$  at the end of the second one. These are specific formatting instructions for Python. In the first case, you are telling Python to take the value after the second %—the one outside the string (the area)—and put it inside the string. However, the .2 is telling Python to include only two places after the decimal point. So if you entered 2 as the radius, the area output would be 12,57. Without the .2 in the  $\S$ , 2f (that is, if your string ended with  $\frac{1}{6}f$ ) the area output would be 12.566360. It's a more exact answer, but it's also more awkward. Using this kind of formatting is useful for cleaner-looking output, especially when you are dealing with money. If you were trying to figure out how much sales tax you'd pay if the tax rate were 7% and the amount were \$56.76, without this type of formatting help, you'd get an answer of \$3.9732. But \$3.97 is not only cleaner looking but correct. So sometimes you need to do this type of formatting.

The second line shows the same type of formatting, but with only one value to the right of the decimal place, showing that you can be as exact as you want. Without formatting, Python defaults to using six digits, but you can actually use formatting to print more than (or less than) six.

#### **Inputting Strings**

Unlike in many programming languages, a variable in Python can hold either a number or a string. Any type of variable, numeric or string, can be entered by the user through a prompt dialog box. For example, this line waits for the user to enter a string value:

fname = input("What is your first name");

When the user types a name in response to the question, the name is put into the fname variable.

#### CAUTION

If the user only clicks or taps OK, without entering a value in response to the prompt, Python puts a value called null into the variable. A null value is a zero for numeric variables or an empty string for string variables. An empty string—a string variable with nothing in it—is literally zero characters long.

#### TRY IT YOURSELF

Listing 4.4 is a simple program that once again takes user input and again stores the information in variables. This time, you are prompting the user for strings (two of them).

#### **LISTING 4.4** Using input to get a user's first and last names

```
# Filename entername.py
# program that asks the user's first and last
```

```
name and then displays it in a last, first format
# Ask the user for their first name
fname = input("What is your first name? ")
# Ask the user for their last name
lname = prompt("What is your last name? ")
print("First name first: ", fname, lname);
print("Last name first: ", lname, ",", fname);
```
#### TIP

Python's ability to combine the string asking the user to enter information and the prompt for the data itself is not a feature all programming languages share. When you use other languages (such as C), you may have to have a separate output statement telling the user what you need and an input statement to receive the information.

This program gets two strings from the user—a first name and a last name—and then combines them in two different formats in  $print()$  statements. There are other ways to combine strings, as discussed in the next lesson. The other issue is that there is no checking to ensure that the user entered the correct information. With strings, the program accepts numbers and treats them as strings. So if your user enters Helga as their first name and 11 as their last name, Python will set the full name as Helga 11.

While numbers can be treated as strings, the opposite is not true (for strings being entered as numbers). In Listing 4.3, if the user enters a series of letters for the radius, the program returns an error. When you are writing programs that take input, you often need to ensure that the user has entered the expected value. This is known as *data validation*, and this topic is covered in more detail in Hour 6, "Controlling Your Programs."

#### TRY IT YOURSELF

Listing 4.5 shows a program that a small store might use to compute totals at the cash register. The input functions in this program are required; only at runtime will the customer purchase values be known. As you can see, getting input at runtime is vital for real-world data processing.

**LISTING 4.5** You can use  $Input$  to simulate a cash register program for a small store

```
# Filename: Storereg.py
# A more practical use of input and output
# Asks users for specific info on sold items
print("Welcome to Fran's Place!\n\n")
print("Let's proceed to checkout!")
# A series of statements to find out how much of each 
# item has been purchased
candy = int(input("How many candy bars did they buy? "))
drinks = int(input("How many energy drinks did they buy? "))
gas = int(input("How many gallons of gas did they buy? "))
# This section will take each value and
# multiply it by the current cost per item
candytotal = candy * 1.25drinktotal = drinks * 2.25
gastotal = gas * 2.879
subtotal = candytotal + drinktotal + gastotal
# Don't forget sales tax! 7.25% in this example
\text{tax} = \text{subtotal} * .0725;#Finally print the itemized receipt
print("\n\nItem Qnt Total")
print("------------------------------")
print("Candy ", candy, " $%.2f" % candytotal)
print("Drinks ", drinks, " $%.2f" % drinktotal)
print("Gas ", gas, " $%.2f" % gastotal)
print("------------------------------")
print("Subtotal $ %.2f" % subtotal)
print("Tax $ 8.2f" 8 tax)print("Total $ %.2f" % (subtotal+tax))
print("\n\nHAVE A GREAT DAY!")
```
<span id="page-47-0"></span>Figure 4.3 shows the output of this program. As you can see, this type of program could be helpful for a small store. Obviously, it is unlikely that a store would only have three items, but once you learn some additional features of Python (such as dictionaries), you can quickly and easily build a more robust set of data for any need you have, personally or professionally.

You might be wondering about the  $\setminus t$  character that appears in several of the last 10 lines that print out the receipt. This is another example of a formatting character you can use in Python. When Python encounters  $a \setminus t$  in a string, it tabs over (as in a word processor) before continuing to print. This can be extremely useful if you are looking to line up columns when printing out output, as this program does for the quantities and totals of items purchased. The  $print()$  statements also perform formatting you have seen before, including using  $\ln$  to jump down a line and %.2f to limit the digits to the right of the decimal points to two, which is all you should see in a financial transaction. When asking for purchase amounts, this program has lines for each item in inventory. While this works, it can be inefficient. Later on, in Hour 6, you will learn some tricks to loop through identical or similar code lines with fewer total lines. This might not seem like a big deal when you're only dealing with 3 products, but what if you had 20 or more? In such situations, you can really improve your coding efficiency by taking advantage of loops.

![](_page_47_Picture_100.jpeg)

#### **FIGURE 4.3**

Running the cash register program produces this output.

#### **NOTE**

Again, there is a lot you can do with input and output in Python, but this lesson just covers programming basics. If you want to learn more, please pick up a tutorial devoted to the language; your programs will thank you if you do!

# **[Summary](#page-6-0)**

Proper input and output can mean the difference between a program that your users like to use and one they hate to use. If you properly label all input that you want so that you prompt your users through the input process, the users will have no questions about the proper format for your program.

The next hour describes in detail how to use Python to program calculations using variables and the mathematical operators, as well as some handy string-manipulation tricks.

# **[Q&A](#page-6-0)**

- **Q.** How can I ensure users enter information in the proper format for my program?
- **A.** As mentioned earlier in the hour, techniques known as data validation can check to make sure the information entered is expected. If it isn't you can either generate an error message or give the user another chance to enter the information. Data validation is covered more in later hours, but it will become an important consideration of any program that features user interaction.
- **Q.** Why don't I have to tell Python what type of variable I want to use?
- **A.** Python is just that smart! Actually, for most programming languages, you need to specify the type of variable, and if you try to put a different type of data in that variable, you can get an error or unpredictable results. Python changes the variable type on-the-fly, so you can use the same variable as a string in the beginning of the program and then a number later. This is not the best idea, however. You should keep your variables focused on a specific type and a specific job.

# **[Workshop](#page-6-0)**

The quiz questions are provided for your further understanding.

# **Quiz**

- **1.** What is a function?
- **2.** How would you write a print () statement that prints the sum of 10 and 20?
- **3.** Declare a variable named movie and assign to it the last movie you saw in theaters.
- **4.** What character is used in  $print()$  statements to force a new line?
- **5.** What is a variable?
- **6.** What function is used to get information from a program's user?
- **7.** What is a prompt?
- **8.** Write a simple program that asks the user for his or her birthday in three separate prompts—one for month, one for day, and one for year—and then combine the three into a Month date, year format that you print on the screen.
- **9.** In Python, what does the /t character do?

#### **Answers**

- **1.** A function is a collection of statements that perform a specific task.
- **2.** print(10 + 20)
- **3.** (Obviously, this should vary based on your most recent cinema-viewing experience.) For me: movie = "Once Upon a Time in Hollywood"
- **4.** The newline character is \n.
- **5.** A variable is a named storage location.
- **6.** The input() function
- **7.** A prompt describes the information that a user is to type.
- **8.** Here is one possible solution:

# Answer to Chapter 4, Question 8

```
bYear = input("What year were you born? ")
bMonth = input("What month were you born? ")
bDay = input("What day were you born? ")
```
print("You were born on", bMonth, bDay, ",", bYear, "!")

 **9.** It tabs over the input.

# **[Index](#page-12-0)**

### <span id="page-50-0"></span>**Numbers**

2D/3D graphics, Java, 159

### **A**

abs() function, 77 abstraction, C++, 322 accumulators, 123, 130–131 accuracy in programming, 98–104 AI (Artificial Intelligence), 28 AJAX (Asynchronous JavaScript and XML), 158, 247 ajaxRequest function, 254 ajaxResponse function, 254 examples of, 249–250 frameworks, 250 JavaScript Client, 248 JSON, 249 libraries, 250, 253–259 limitations of, 250–251

quizzes, creating with libraries, 254–255 HTML files, 255–256 JavaScript files, 257–258 testing, 258–259 requests, 248 server-side scripts, 248–249 XML, 249, 256 XMLHttpRequest, 247–248 awaiting responses to, 252 creating requests, 251 interpreting responses to, 252–253 opening URL, 251–252 sending requests, 252 algorithms, 124 accumulators, 123, 130–131 counters, 123–127 defined, 123 dictionaries, 127–129 functions and, 144–147 lists, 127 nested loops, 148 sorting data, 123, 133

ascending sort order, 133 bubble sorts, 133–137 character string data, 133 descending sort order, 133 subroutines, 144–147 swapping data, 131–132 ALTER TABLE statements, 272 [Amazon.com,](http://Amazon.com) AJAX, 249 ambiguity in programming, 28–29 Anaconda, installing, 395–398 analysis/design jobs, 369–370 anchor tags, 213–214 and operator, 179 animation, web pages, 155 API (Application Programming Interface), Java database API, 159 applets, 153, 155, 157–160 applications C# applications, creating, 352–355 buttons, 356 controls, 357–359 declaring variables, 357–358 guidelines, 356 labels, 356 naming variables, 356–357 compiled applications, 378–379 distributing, 377 cloud computing, 379 compiled applications, 378–379 mobile applications, 380

open-source software, 380 packaged applications, 378–379 software distributions, 377–378 Java, 153, 158 packaged applications, 378–379 Visual Basic applications, creating, 335–336 adding details, 337–339 aligning controls, 339 centering forms, 339 changing/assigning properties, 337 procedures, 341–344 properties of, 340 resizing form windows, 336 subroutines, 341 Windows applications code modules, 334, 344 form files, 334 other files, 334 arguments, Java, 188, 195 arithmetic assignment operators, 174–175 arithmetic operators, 289 arrays, 74–75 Java, 172 JavaScript, 226–227 ascending sort order, 133 ASCII table, 65, 71–73 character values, 65–66 nonprinting characters, 73 assembly language, 309–310

assignment operators, 286, 289, 291–292. See also combined assignment operators assignment statements, C, 314 automated testing, 385–386

#### **B**

back end/front end developers, 370–371 Backbone.js, 250 \n, [60](#page-47-0) \t, [60](#page-47-0) behavior, adding to objects (C++), 326–328 beta testing, 118–119 BigDecimal class, 179 binary, 27 binary arithmetic, 69–72 binary searches, 141–143 bleeding edge technology, industry standards, 389 blocks of code, 176–177 <body> tags, 208 boldfaced text, 209 Boolean literals, 168 Boolean variables, 171 <br> tags, 208–209 branching, 111 break statements, 283 breakpoints, debugging, 106 bubble sorts, 133–137 bugs common bugs, 98 debugging tools, accuracy in programming, 98–104

logic errors, 99–101 origin of, 97–98 syntax errors, 99–101 built-in PHP functions, 295–296 buttons, C#, 356 buying programs, 18 bytecode, 155–157

#### **C**

C, 309

assignment statements, 314 built-in functions, 315–320 C++ versus I/O differences, 323–324 name differences, 323 clear programs, writing, 104–105 command keywords, 310 comments, 314 compilers, 311 control statements, 321–322 cryptic nature of, 309–312, 314 grouping symbols, 312 header files, 313 #include statement, 312–313 main() function, 312, 320–321 operators, 310, 321 portability of, 315 preprocessor directives, 312–313 printf() function, 315–320 scanf() function, 318–320

stdio.h files, 313 strcpy() function, 317 strings, 313–314, 317 supported data types, 313–314 variables declaring, 314 floating-point variables, 313 integer variables, 313 writing functions, 320–321 C#, 350–351. See also .NET Framework applications, creating, 352–355 buttons, 356 controls, 357–359 declaring variables, 357–358 guidelines, 356 labels, 356 naming variables, 356–357 DLR, 350 visual nature of, 355–359 C++, 309 abstraction, 322 C versus I/O differences, 323–324 name differences, 323 class statements, 322 objects and, 325, 327–328 scope of, 328–329 string classes, 330 declaring, object variables, 325–326

dot operators, 326 extraction operator, 323–324 filename extensions, 322 functions member functions, 326–327 operator overloading functions, 329–330 prototypes, 327 inheritance, 322, 330 insertion operator, 323–324 Java and, 160–161, 167, 169 messages, 322–323 newline character, 324 objects, 322–323 behavior, adding to objects, 326–328 class, 325 class statements, 327–328 class statements and, 325 declaring, 324–325 declaring object variables, 325–326 dot operators, 326 endl object, 324 member access, 326 OOP and, 322–323 operator overloading functions, 329–330 polymorphism, 323, 330 reusability, 323 string classes, 330 Calculator class, 188 call stacks, 106 call statements, Visual Basic, 344

called methods, 195–197 camel notation, 356 capital/lowercase letters in strings, 75 CASE (Computer-Aided Software Engineering) tools, 387–388 cash register program, input example, [58](#page-45-0)[–60](#page-47-0) centering forms, Visual Basic, 339 certificates computer-related jobs, 366–367 site certificates, 160 CGI (Common Gateway Interface), 155 character literals, 168–169 character strings, [52](#page-39-0)[–53](#page-40-0), 133 character variables, 172 chargeback, IT/data process departments, 364–365 chr() function, 73 CI (Continuous Integration), 386 CIL (Common Intermediate Language), 349 class statements, 322 objects and, 325, 327–328 scope of, 328–329 string classes, 330 classes arguments, methods and, 195 Calculator class, 188 data members, 193 inheritance, 193 methods, 193, 195 arguments and, 195 called methods, 195–197 doubleIt() method, 197

objects (PHP), 300 overview of, 192–194 subclasses (derived classes), 193 SwingCalculator class, 190 clear programs, writing, 104–105 cloud computing applications, distributing, 379 cloud services, 379 private cloud storage, 379 public cloud storage, 379 CLR (Common Language Runtime), 348–349 COBOL (Common Business-Oriented Language), 97 code blocks of code, 176–177 defined, 6–7 managed/unmanaged code, .NET framework, 348 profilers, 119–120 writing (designing programs), [47](#page-34-0) code modules, Windows applications, 334, 344 collections, 159 combined assignment operators, 290–292. See also assignment operators command tags (HTML), 205–206 commands, SQL queries, 266 comments, 11 C, 314 defined, 9 JavaScript, 218 PHP, 281 placement of, 10–11

pound sign (#), 9–10 reasons for, 10 companies, programming departments, 361–363 chargeback, 364–365 contract programmers, 364–365 funny money, 364 jobs, 365–366 analysis/design jobs, 369–370 consulting jobs, 374–375 data entry jobs, 367–368 degrees/certificates, 366–367 egoless programmers, 372 front end/back end developers, 370–371 mobile developers, 370–371 programmer jobs, 368–369 putting programs into production, 372–374 security, 374 systems analysts, 369–370 titles, 366 training, 388–390 UI developers, 370–371 overhead, 363 resource allocation, 363 telecommuting, 364 comparing data elif statements, 84, 86 else statements, 83–84, 86 if statements, 81–84

decision symbols, 83 elif statements, 86 nesting, 86 relational operators, 84–85 comparison operators, 175–176, 292 compiled applications, 378–379 compilers, 311 complex test expressions, creating with logical operators, 292–293 computer-related jobs, 365–366 analysis/design jobs, 369–370 consulting jobs, 374–375 data entry jobs, 367–368 degrees/certificates, 366–367 egoless programmers, 372 front end/back end developers, 370–371 job security, 374 mobile developers, 370–371 production, putting programs into, 372–374 programmer jobs, 368–369 systems analysts, 369–370 titles, 366 training, 388–390 UI developers, 370–371 computers make mistakes, programming myths, 4 concatenating (merging) strings, 63–64 concatenation operators, 289–290 conditional operator, 176

constants, 294–295. See also variables constructs, 110–111 decisions (selections), 112–113 sequences, 111–114 consulting jobs, 374–375 contract programmers, 364–365 control statements in C, 321–322 cookies in user sessions, PHP and, 304 counters, 123–127 Create a New Project screen (Visual Basic), navigating, 334–335 CSS (Cascading Style Sheets), formatting text, 210–213 CTS (Common Time System), 348–349 customizing programs, 18–19

# **D**

data

comparisons elif statements, 84, 86 else statements, 83–84, 86 if statements, 81–86 flow, defining (designing programs), [36](#page-23-0)[–38](#page-25-0) data gathering process, [38](#page-25-0)[–40](#page-27-0) listing fields, [36](#page-23-0)[–37](#page-24-0) prototyping, [38](#page-25-0)–[41](#page-28-0)

RAD, [41](#page-28-0) top-down program design, [41](#page-28-0)[–44](#page-31-0) gathering process (designing programs), [38](#page-25-0)[–40](#page-27-0) information versus, 2 processing, 2 sorting data, 123, 133 ascending sort order, 133 bubble sorts, 133–137 character string data, 133 descending sort order, 133 storage private cloud storage, 379 public cloud storage, 379 variables, [52](#page-39-0)[–55](#page-42-0), [57](#page-44-0) swapping data, 131–132 validation, [58](#page-45-0) data entry jobs, 367–368 data members, 193 data processing/IT departments, 361–363 chargeback, 364–365 contract programmers, 364–365 funny money, 364 jobs, 365–366 analysis/design jobs, 369–370 consulting jobs, 374–375 data entry jobs, 367–368 degrees/certificates, 366–367 egoless programmers, 372 front end/back end developers, 370–371

mobile developers, 370–371 programmer jobs, 368–369 putting programs into production, 372–374 security, 374 systems analysts, 369–370 titles, 366 training, 388–390 UI developers, 370–371 overhead, 363 resource allocation, 363 telecommuting, 364 data types (PHP), 288 database API (Application Programming Interface), Java, 159 databases, PHP interaction with, 304 databases (relational), 263–264 deleting, 271–272 fields, 264–265 adding to tables, 272 deleting from tables, 273 modifying in tables, 273 records deleting, 271 inserting, 269 narrowing data results, 267–269 retrieving, 266–269 updating, 270–271 SQL queries ALTER TABLE statements, 272–273

common commands, 266 DELETE statements, 271 DROP DATABASE statements, 271–272 DROP TABLE statements, 271–272 INSERT INTO statements, 269 SELECT statements, 266–269 UPDATE statements, 270–271 WHERE clause, 267–269 tables, 264–266 adding fields to tables, 272 ALTER TABLE statements, 272–273 deleting, 271–272 deleting fields from tables, 273 modifying fields in tables, 273 debugging tools accuracy in programming, 98–104 breakpoints, 106 bugs common bugs, 98 logic errors, 99–101 origin of, 97–98 runtime errors, 102 syntax errors, 99–101

call stacks, 106 clear programs, writing,

104–105 IDE, 101

testing, 101–104 variables, 106 decision statements elif statements, 84 else statements, 83–84, 86 if statements, 81–84 decision symbols, 83 elif statements, 86 nesting, 86 relational operators, 84–85 decision symbols, 83 decisions (selections), 112–113 decrement/increment operators, 173–174 defining PHP functions, 296–298 degrees/certificates, computerrelated jobs, 366–367 DELETE statements, 271 deleting records from relational databases, 271 relational databases, 271–272 tables from relational databases, 271–272 demand for programmers, 5 deprecate, defined, 153 derived classes (subclasses), 193 descending sort order, 133 design tools, 23 design/analysis jobs, 369–370 designing programs data flow, defining, [36](#page-23-0)[–38](#page-25-0) data gathering process, [38](#page-25-0)[–40](#page-27-0)

<span id="page-56-0"></span>listing fields, [36](#page-23-0)[–37](#page-24-0) prototyping, [38](#page-25-0)–[41](#page-28-0) RAD, [41](#page-28-0) top-down program design, [41](#page-28-0)[–44](#page-31-0) logic development, [44](#page-31-0)[–46](#page-33-0) need for design, [33](#page-20-0)[–34](#page-21-0) OOD, [38](#page-25-0) OOP, [38](#page-25-0) output, defining, [36](#page-23-0)–[38](#page-25-0) data gathering process, [38](#page-25-0)[–40](#page-27-0) listing fields, [36](#page-23-0)[–37](#page-24-0) prototyping, [38](#page-25-0)–[41](#page-28-0) RAD, [41](#page-28-0) top-down program design, [41](#page-28-0)[–44](#page-31-0) user-programmer agreements, [34](#page-21-0)[–35](#page-22-0) writing code, [47](#page-34-0) desk checking, 118 detailed instructions, 20–23 dictionaries, 127–129 difficulties in programming, programming myths, 5 digital signatures, 160 directions, programs as, 20–21 distributing applications, 377 cloud computing, 379 compiled applications, 378–379 mobile applications, 380 open-source software, 380 packaged applications, 378–379 software distributions, 377–378

DLR (Dynamic Language Runtime), 350 <!DOCTYPE html> tags, 208 dot operators, C++ objects, 326 doubleIt() method, 197 do.while loops, 228–230, 285 downloading, Python, 393–395 drag and drop, Java, 159 drawstring() method, 164 DROP DATABASE statements, 271–272 DROP TABLE statements, 271–272

#### **E**

EBCDIC table, 66 echo statements, 279–280 egoless programmers, 372 elif statements, 84, 86 else statements, 83–84, 86, 177–179 endl object, 324 English (structured), logic development, [44](#page-31-0)[–46](#page-33-0) errors debugging logic errors, 99–101 runtime errors, 102 syntax errors, 99–101 typing errors, 145 escape sequences, 168–169 executable content, Java, 154–157 experts, programming myths, 3–4 extraction operator, 323–324

# **F**

Facebook, AJAX, 249 false/true literals, 168 FCL (Framework Class Library), 349–350 fields listing (designing programs), [36](#page-23-0) relational databases, 264–265 adding fields to tables, 272 deleting fields from tables, 273 modifying fields in tables, 273 first programs, writing, 8, 11–13, 218–221 floating-point literals, 168 floating-point variables, 171, 313 flowcharts, logic development, [44](#page-31-0)[–46](#page-33-0) flow control, PHP, 281 fonts/text, Visual Basic applications, creating, 338 form data and PHP, 304 form files, Windows applications, 334 formatting \n, [60](#page-47-0) \t, [60](#page-47-0) Java statements, 177 text CSS, 210–213 HTML, 208–213

FORTRAN (Formula Translation), 30 frameworks AJAX, 250 FCL, 349–350 free-form programming languages, 10 front end/back end developers, 370–371 functions abs() function, 77 ajaxRequest function, 254 ajaxResponse function, 254 algorithms and, 144–147 chr() function, 73 creating, 115–118 defined, [49](#page-36-0), 74 flow control functions, 281–283 input() function, [55](#page-42-0)[–57](#page-44-0) cash register program, input example, [57](#page-44-0)[–60](#page-47-0) data validation, [58](#page-45-0) strings, [57](#page-44-0)[–60](#page-47-0) main() function, 312, 320–321 math.atan() function, 78 math.exp() function, 78–79 math.floor() function, 76–77 math.log() function, 79 member functions (C++), 326–327 numeric functions, 76–79 operator overloading functions, 329–330 overview of, 74

PHP functions, 295 built-in PHP functions, 295–296 defining, 296–298 variable scope in functions, 298–300 print() function, [49](#page-36-0)[–51](#page-38-0) print() statements, 145 printf() function, 315–320 prototypes, 327 range() function, for loops, 91–93 round() function, 77 scanf() function, 318–320 strcpy() function, 317 string functions, 75–76 subroutines, 144–147 typing errors, preventing, 145 funny money, IT/data processing departments, 364

#### **G**

game-development and Java, 160 garbage collection, .Net framework, 349 global variables, 169–170, 287 Gmail, AJAX, 249 goto statements, 111 graphics/multimedia images in web pages, 205, 213 grouping symbols (C), 312 GUI (Graphical User Interface), Java, 190–191 guidelines, C#, 356

# **H**

<h> tags, 209–210 hardware, industry standards, 389 <head> tags, 208 header files, 313 HTML (HyperText Markup Language), 30, 201–202 <body> tags, 208 <br> tags, 208–209 <!DOCTYPE html> tags, 208 <h> tags, 209–210 <head> tags, 208 <html> tags, 208 <img> tags, 213 <title> tags, 208 AJAX quizzes, creating, 255–256 anchor tags, 213–214 attribute tags, 204 command tags, 205–206 example of, 203–204, 206–207 formatting text, 208–213 graphics/multimedia images in web pages, 213 hyperlinks, 213–214 Java, 154 PHP and, 280–281 tag references/commands, 205 W3C standardization, 202 hyperlinks, 213–214

### **I**

IDE (Integrated Development Environment), 384–385, 393[–405](#page-56-0) debugging tools, 101 Java, 165 Python IDE, 9 if statements, 81–84, 177–179, 281–282, 284 decision symbols, 83 JavaScript, 227 nesting, 86 relational operators, 84–85 if-else statements, 177–179 <img> tags, 213 import commands, Java, 162–163 #include statement, 312–313 incremental variables, 124 increment/decrement operators, 173–174 industry standards, 389 infinite loops, 114, 285 information systems/services, 361–363 chargeback, 364–365 contract programmers, 364–365 funny money, 364 jobs, 365–366 analysis/design jobs, 369–370 consulting jobs, 374–375 data entry jobs, 367–368 degrees/certificates, 366–367 egoless programmers, 372

front end/back end developers, 370–371 mobile developers, 370–371 programmer jobs, 368–369 putting programs into production, 372–374 security, 374 systems analysts, 369–370 titles, 366 training, 388–390 UI developers, 370–371 overhead, 363 resource allocation, 363 telecommuting, 364 information versus data, 2 inheritance C++, 322, 330 Java classes, 193 init() method, 163 input() function, [55](#page-42-0)[–57](#page-44-0) cash register program, input example, [57](#page-44-0)[–60](#page-47-0) data validation, [58](#page-45-0) strings, [57](#page-44-0)[–60](#page-47-0) input verification, if statements, 178 INSERT INTO statements, 269 inserting records into relational databases, 269 insertion operator, 323–324 installing Anaconda, 395–398 Python, 395[–405](#page-56-0)

#### instructions

detailed instructions, 20–23 saved instructions, programs as, 24–26 statements as, 9 instructor terminators, 286 integer literals, 168 integer variables, 170–171, 313 interactivity, adding to photos, 237–241 interpreting responses to requests, 252–253 I/O (Input/Output), C versus C++, 323–324 italicized text, 209 IT/data processing departments, 361–363 chargeback, 364–365 contract programmers, 364–365 funny money, 364 jobs, 365–366 analysis/design jobs, 369–370 consulting jobs, 374–375 data entry jobs, 367–368 degrees/certificates, 366–367 egoless programmers, 372 front end/back end developers, 370–371 mobile developers, 370–371 programmer jobs, 368–369 putting programs into production, 372–374 security, 374

```
systems analysts, 
        369–370
      titles, 366
      training, 388–390
      UI developers, 370–371
   overhead, 363
   resource allocation, 363
   telecommuting, 364
iteration/repetition (looping), 
 113–114, 284
```
# **J**

Java, 30, 151–153, 164 2D/3D graphics, 159 applets, 153, 155, 157–160 applications, 153, 158 apps, 153 arguments, 188, 195 arrays, 172 BigDecimal class, 179 blocks of code, 176–177 bytecode, 155–157 C++ and, 160–161, 167, 169 classes Calculator class, 188 data members, 193 inheritance, 193 methods, 193 overview of, 192–194 subclasses (derived classes), 193 SwingCalculator class, 190 collections, 159 data members, 193

database API, 159 drag and drop, 159 drawstring() method, 164 escape sequences, 168–169 example of, 161–162 executable content, 154–155 game-development, 160 GUI, 190–191 HTML, 154 IDE, 165 import commands, 162–163 inheritance, 193 init() method, 163 interface, 158–159 JavaFX library, 191 JavaScript and, 158, 217 JDBC, 159 JVM, 156 literals, 167 Boolean literals, 168 character literals, 168–169 floating-point literals, 168 integer literals, 168 string literals, 169 true/false literals, 168 loops for loops, 180–182 while loops, 179–180 methods, 193, 195 arguments and, 195 called methods, 195–197 doubleIt() method, 197 NetBeans, 165, 185–190 network support, 159 objects, 193–194

OOP, 160–161, 191–192, 195 operators arithmetic assignment operators, 174–175 comparison operators, 175–176 conditional operator, 176 increment/decrement operators, 173–174 and operator, 179 primary math operators, 173 packages, 162 paint() method, 163–164 public statements, 163 resize() method, 163–164 security, 159–160 servlets, 153 setColor() method, 164 sound, 159 standalone Java applications, 158 statements else statements, 177–179 formatting, 177 if statements, 177–179 if-else statements, 177–179 success of, 153 Swing object library, 191 timers, 159 usage summary, 157–158 variables Boolean variables, 171 character variables, 172 floating-point variables, 171 global variables, 169–170

integer variables, 170–171 local variables, 169–170 object variables, 194 string variables, 172 updating, 175 VM, 156 JavaScript, 30, 218 advantages of, 217 AJAX, 158, 247 ajaxRequest function, 254 ajaxResponse function, 254 examples of, 249–250 frameworks, 250 JavaScript Client, 248 JSON, 249 libraries, 250, 253–259 limitations of, 250–251 quizzes, creating with libraries, 254–259 requests, 248 server-side scripts, 248–249 XML, 249 XMLHttpRequest, 247–248, 251–253 arrays, 226–227 comments, 218 do.while loops, 228–230 first programs, writing, 218–221 if statements, 227 Java and, 158, 217 for loops, 228 mouse events, 224–226, 239–241 news tickers (repeating), adding to websites, 241–244

photos adding interactivity, 237–241 rotating on page, 233–236 printing to screen, 221 prompt method, 222–223 strings, 223 variables, 222 while loops, 228–230 JDBC (Java Database Connectivity), 159 jobs, computer-related, 365–366 analysis/design jobs, 369–370 consulting jobs, 374–375 data entry jobs, 367–368 degrees/certificates, 366–367 egoless programmers, 372 front end/back end developers, 370–371 job security, 374 mobile developers, 370–371 production, putting programs into, 372–374 programmer jobs, 368–369 systems analysts, 369–370 titles, 366 training, 388–390 UI developers, 370–371 jQuery, 250 JSON (JavaScript Object Notation), AJAX and, 249 Jupyter Notebook, naming programs, 11–12 JVM (Java Virtual Machines), 156

## **L**

labels C#, 356 Visual Basic forms, 338 LAN (Local Area Networks), 370–371 languages, 28–30 binary, 27 FORTRAN, 30 HTML, 30 Java, 30 JavaScript, 30 list of, 29 machine languages, 8 defined, 7 example of, 7–8 **PHP**, 30 programming languages, free-form programming languages, 10 leading edge technology, industry standards, 389 libraries (AJAX), 250 creating, 253–254 quizzes, creating with libraries, 254–259 licenses (software), 18 listing fields (designing programs), [36](#page-23-0)[–37](#page-24-0) lists, 127, 137–138 binary searches, 141–143 sequential searches, 138–141 literals, 167 Boolean literals, 168 character literals, 168–169

floating-point literals, 168 integer literals, 168 string literals, 169 true/false literals, 168 local variables, 169–170 logic development (designing programs), [44](#page-31-0)[–46](#page-33-0) logic errors, 99–101 logical operators, 292–293 loops, 87, 113–114, 127. See also statements do.while loops, 228–230, 285 for loops, 87–91, 180–182, 285 controlling, 91–93 JavaScript, 228 range() function, 91–93 infinite loops, 114, 285 iteration/repetition, 284 nested loops, 148, 286 PHP, 284–286 while loops, 93–94, 179–180, 228–230, 284–285 lowercase/capital letters in strings, 75

#### **M**

machine languages, 8. See also Python defined, 7 example of, 7–8 main() function, 312, 320–321 MAMP (Macintosh, Apache, MySQL, Perl/Python/PHP), 278 managed/unmanaged code, .NET framework, 348 math abs() function, 77 advanced math functions, 78–79 binary arithmetic, 69–72 math.atan() function, 78 math.exp() function, 78–79 math.floor() function, 76–77 math.log() function, 79 negate numbers, 70 operators, 67–69 two's complement, 70 member functions (C++), 326–327 memory extra memory, benefits of, 26 layout (typical), 26 OS and, 25–26 program-to-output process, 25 RAM, 24 MenuStrip control (Visual Basic), 342–343 merging (concatenating) strings, 63–64 messages, C++, 322–323 methods called methods, 195–197 doubleIt() method, 197 Java, 193, 195 objects (PHP), 300, 302–303 MIS (Management Information Systems), 361–363, 386 chargeback, 364–365 contract programmers, 364–365

funny money, 364 jobs, 365–366 analysis/design jobs, 369–370 consulting jobs, 374–375 data entry jobs, 367–368 degrees/certificates, 366–367 egoless programmers, 372 front end/back end developers, 370–371 mobile developers, 370–371 programmer jobs, 368–369 putting programs into production, 372–374 security, 374 systems analysts, 369–370 titles, 366 training, 388–390 UI developers, 370–371 overhead, 363 resource allocation, 363 telecommuting, 364 mistakes, programming myths, 4 mobile applications, distributing, 380 mobile developers, 370–371 Morse code, 66 mouse events, JavaScript, 224–226, 239–241 multimedia images in web pages, 205, 213 multi-platform executable content, 155–157

myths about programming, 3 difficulties in programming, 5 experts, 3–4 mistakes, 4

# **N**

naming camel notation, 356 programs, 11–12 C, 323, 356–357 C++, 323 variables, [52](#page-39-0)[–53](#page-40-0) C#, 356–357 narrowing query data results, relational databases, 267–269 need for design, [33](#page-20-0)[–34](#page-21-0) programmers, 20 programs, 17–20 negate numbers, 70 nested loops, 148, 286 nesting elif statements, 86 else statements, 86 if statements, 86 NetBeans, 165, 185–190 .NET Core, 348 CIL, 349 CLR, 348–349 CTS, 348–349 FCL, 349–350 garbage collection, 349 parallel computing, 350

.NET Framework, 347. See also C# CIL, 349 CLR, 348–349 CTS, 348–349 FCL, 349–350 garbage collection, 349 parallel computing, 350 purpose of, 347–348 networks Java support, 159 LAN, 370–371 WAN, 370–371 newline character and C++, 324 news tickers (repeating), adding to websites, 241–244 null values, [57](#page-44-0) number variable, 124 number-guessing game, counter variables, 125–127 numeric functions, 76–79

### **O**

objects C, 322–323 C++, 323 behavior, adding to objects, 326–328 class, 325 class statements, 325, 327–328 declaring, 324–325 dot operators, 326 endl object, 324

member access, 326 variables, 325–326 Java, 193–194 PHP, 300 classes, 300 creating, 300–301 methods, 300, 302–303 properties of, 302 obtaining programs, advantages/ disadvantages, 18 OOD (Object-Oriented Design), [38](#page-25-0) OOP (Object-Oriented Programming), 26, [38](#page-25-0) C and, 322–323 Java, 160–161, 191–192, 195 opening, URL with XMLHttpRequest, 251–252 open-source software, distributing, 380 operators, 288–289 and operator, 179 arithmetic assignment operators, 174–175 arithmetic operators, 289 assignment operators, 286, 289, 291–292 C operators, 321 combined assignment operators, 290–292 comparison operators, 175–176, 292 concatenation operators, 289–290 conditional operator, 176 decrement/increment operators, 173–174

412 operators

extraction operator, 323–324 increment/decrement operators, 173–174 insertion operator, 323–324 logical operators, 292–293 math operators, 67–69 operator overloading functions, 329–330 post-decrement operators, 291–292 post-increment operators, 291–292 precedence, 67, 293–294 primary math operators, 173 relational operators, 84–85 OS (Operating Systems), memory, 25–26 other files, Windows applications, 334 output, 24 defining (designing programs), [36](#page-23-0)[–38](#page-25-0) data gathering process, [38](#page-25-0)[–40](#page-27-0) listing fields, [36](#page-23-0)[–37](#page-24-0) prototyping, [38](#page-25-0)–[41](#page-28-0) RAD, [41](#page-28-0) top-down program design, [41](#page-28-0)[–44](#page-31-0) print() function, [49](#page-36-0)[–51](#page-38-0) program-to-output process, 25 variables, [52](#page-39-0) character strings, [53](#page-40-0) naming, [52](#page-39-0)[–53](#page-40-0) null values, [57](#page-44-0) value assignments, [53](#page-40-0)[–55](#page-42-0)

overhead, IT/data processing departments, 363 ownership of programs, 6

#### **P**

packaged applications, 378–379 packages, defined, 162 paint() method, 163–164 parallel computing, .NET Framework, 350 parallel testing, 119 people-years, writing programs, 19–20 photos interactivity, adding to photos, 237–241 rotating on page, 233–236 Visual Basic applications, creating, 339 PHP (PHP: Hypertext Preprocessor), 30 arithmetic operators, 289 assignment operators, 286, 289 break statements, 283 built-in PHP functions, 295–296 combined assignment operators, 290 comments, 281 common uses of, 304–305 comparison operators, 292 complex test expressions, creating with logical operators, 292–293

concatenation operators, 289–290 constants, 294–295. See also variables data types, 288 databases, interacting with, 304 development of, 277 echo statements, 279–280 flow control, 281–283 form data, 304 functions defined, 295 defining \*separate entry, 296–298 variable scope in functions, 298–300 HTML and, 280–281 if statements, 281–282, 284 instructor terminators, 286 logical operators, 292–293 loops, 284–286 do.while loops, 285 for loops, 285–286 nested loops, 286 objects, 300 classes, 300 creating, 300–301 methods, 300, 302–303 properties of, 302 operators defined, 288–289 precedence, 293–294 post-decrement operators, 291–292 post-increment operators, 291–292

ternary operators, 283 print() statements, 279–280 requirements, 278–279 switch statements, 282–283 user sessions, cookies in,  $304$ variables, 286–287. See also constants global variables, 287 incrementing/decrementing automatically, 291–292 scope in functions, 298–300 superglobal variables, 287 while loops, 284–285 pixels, Visual Basic windows, 337–338, 340 polymorphism, C++, 323, 330 post-decrement operators, 291–292 post-increment operators, 291–292 pound sign (#), comments, 9–10 precedence (operator), 293–294 pre-existing programs, 5 preprocessor directives, 312–313 primary math operators, 173 print() function, [49](#page-36-0)[–51](#page-38-0) print() statements, 145, 279–280 printf() function, 315–320 printing to screen, JavaScript, 221 private cloud storage, 379 procedures, Visual Basic applications, 341–344 process of programming, 8

production, putting programs into, 372–374 profilers, 119–120, 383–384 programmer jobs, 368–369 programming languages (free-form), 10 programs/programming, 26, 383 accuracy in programming, 98–104 ambiguity in programming, 28–29 art or science, 26–27 buying programs, 18 CASE tools, 387–388 CI, 386 code, defined, 6–7 comments, 11 defined, 9 placement of, 10–11 pound sign (#), 9–10 reasons for, 10 common myths about programming, 3 difficulties in programming, 5 experts, 3–4 mistakes, 4 customizing programs, 18–19 defined, 2 demand for programmers, 5 design tools, 23 designing programs defining data flow, [36](#page-23-0)[–44](#page-31-0) defining output, [36](#page-23-0)[–44](#page-31-0) logic development, [44](#page-31-0)[–46](#page-33-0) need for design, [33](#page-20-0)[–34](#page-21-0)

user-programmer agreements, [34](#page-21-0)[–35](#page-22-0) writing code, [47](#page-34-0) detailed instructions, 20–22 directions, programs as, 20–21 first programs, writing, 8, 11–13 giving computers programs, 6 IDE, 384–385 languages, 29–30 machine languages, defined, 7 memory benefits of extra memory, 26 layout (typical), 26 OS and, 25–26 program-to-output process, 25 MIS, 386 naming programs, 11–12 need for programmers, 20 need for programs, 17–20 OOD, [38](#page-25-0) OOP, [38](#page-25-0) output defined, 24 program-to-output process, 25 ownership of programs, 6 pre-existing programs, 5 process of programming, 8 production, putting programs into, 372–374 profilers, 383–384 program-to-output process, 25 resource editors, 384

role of, 2–3 saved instructions, programs as, 24–26 science or art, 26–27 statements, defined, 9 structured programming, 26, 109–110 beta testing, 118–119 constructs, 110–114 decisions (selections), 112–113 desk checking, 118 functions, 115–118 looping (repetition/ iteration), 113–114 parallel testing, 119 profilers, 119–120 roots of, 110 sequences, 111–112 testing, 118–119 structured walkthroughs, 371–372 switches, 27 syntax, defined, 6–7 testing, 101–104, 385–386 UML: data modeling, 388 user-programmer agreements, [34](#page-21-0)[–35](#page-22-0) value of programs, 6 version control, 374 writing programs, 18–20 projects (Visual Basic), defined, 335 prompt method, 222–223 Prototype, 250 prototypes, functions, 327

prototyping (designing programs), [38](#page-25-0)[–41](#page-28-0) pseudocode (structured English) logic development, [44](#page-31-0)[–46](#page-33-0) structured programming decisions (selections), 112–113 looping (repetition/ iteration), 113–114 sequences, 112 public cloud storage, 379 public/private keys, 160 public statements, Java, 163 Python Anaconda, installing, 395–398 arrays, 74–75 character strings, [52](#page-39-0)[–53](#page-40-0) debugging tools breakpoints, 106 bugs, common, 98 bugs, origin of, 97–98 call stacks, 106 IDE, 101 logic errors, 99–101 runtime errors, 102 syntax errors, 99–101 testing, 101–104 watch variables, 106 writing clear programs, 104–105 detailed instructions, 22–23 downloading, 393–395 elif statements, 84 else statements, 83–84, 86 first programs, writing, 11–13 formatting

\n, [60](#page-47-0) \t, [60](#page-47-0) functions abs() function, 77 chr() function, 73 creating, 115–118 defined, 74 input() function, [55](#page-42-0)[–60](#page-47-0) math.atan() function, 78 math.exp() function, 78–79 math.floor() function, 76–77 math.log() function, 79 numeric functions, 76–79 overview of, 74 print() function, [49](#page-36-0)[–51](#page-38-0) range() function, 91–93 round() function, 77 string functions, 75–76 IDE, 9, 393[–405](#page-56-0) if statements, 81–84 decision symbols, 83 elif statements, 86 nesting, 86 relational operators, 84–85 installing, 395[–405](#page-56-0) loops, 87 for loops, 87–93 while loops, 93–94 math operators, 67–69 naming programs, 11–12 strings ASCII table, 65–67 capital/lowercase letters, 75

functions, 75–76 inputting, [57](#page-44-0)[–60](#page-47-0) merging (concatenating) strings, 63–64 replacing parts of, 75–76 Unicode characters, 72–73 variables, [52](#page-39-0) character strings, [53](#page-40-0) debugging, 106 naming, [52](#page-39-0)[–53](#page-40-0) null values, [57](#page-44-0) value assignments, [53](#page-40-0)[–55](#page-42-0) watch variables, 106 whitespace, 9–10 wrapping text, 9

# **Q**

QA (Quality Assurance) testing, 385–386 queries (SQL) ALTER TABLE statements, 272–273 common commands, 266 DELETE statements, 271 DROP DATABASE statements, 271–272 DROP TABLE statements, 271–272 INSERT INTO statements, 269 SELECT statements, 266–269 UPDATE statements, 270–271 WHERE clause, 267–269 quizzes, creating with AJAX libraries, 254–255 HTML files, 255–256

JavaScript files, 257–258 testing quizzes, 258–259

### **R**

RAD (Rapid Application Development), [41](#page-28-0) RAM (Random Access Memory), 24 range() function, for loops, 91–93 records (relational databases) deleting, 271 inserting, 269 narrowing data results, 267–269 retrieving, 266–269 updating, 270–271 relational databases, 263–264 deleting, 271–272 fields, 264–265 adding to tables, 272 deleting from tables, 273 modifying in tables, 273 records deleting, 271 inserting, 269 narrowing data results, 267–269 retrieving, 266–269 updating, 270–271 SQL queries ALTER TABLE statements, 272–273 common commands, 266 DELETE statements, 271

DROP DATABASE statements, 271–272 DROP TABLE statements, 271–272 INSERT INTO statements, 269 SELECT statements, 266–269 UPDATE statements, 270–271 WHERE clause, 267–269 tables, 264–266 adding fields to tables, 272 ALTER TABLE statements, 272–273 deleting, 271–272 deleting fields from tables, 273 modifying fields in tables, 273 relational operators, 84–85 remarks. See comments remote scripting, 247–248. See also AJAX repeating news tickers, adding to websites, 241–244 repetition/iteration (looping), 113–114, 284 replacing parts of strings, 75–76 requests creating, 251 responses to requests, awaiting, 252 sending, 252 XMLHttpRequest, interpreting, 252–253 resize() method, 163–164

resource allocation, IT/data processing departments, 363 resource editors, 384 responses to requests awaiting, 252 interpreting, 252–253 retrieving records from relational databases, 266–269 reusability, C++, 323 rotating photos on page, 233–236 round() function, 77 runtime errors, 102

### **S**

saved instructions, programs as, 24–26 scanf() function, 318–320 screens, printing to, 221 scripting (AJAX) remote scripting, 247–248 server-side scripts, 248–249 searching lists, 137–138 binary searches, 141–143 sequential searches, 138–141 security applets, 159–160 digital signatures, 160 Java, 159–160 job security, 374 public/private keys, 160 site certificates, 160 SELECT statements, 266–269 selections (decisions), 112–113

sending requests, 252 sequences, 111–114 sequential searches, 138–141 server-side scripts (AJAX), 248–249 servlets, 153 setColor() method, 164 signatures (digital), 160 site certificates, 160 software CASE tools, 387–388 distributing issues with distributions, 377–378 open-source software, 380 industry standards, 389 licenses, 18 version control, 374, 380–381 sorting data, 123, 133 ascending sort order, 133 bubble sorts, 133–137 character string data, 133 descending sort order, 133 sound, Java, 159 source code comments, 11 defined, 9 placement of, 10–11 pound sign (#), 9–10 reasons for, 10 defined, 7 first programs, writing, 8, 11–13 machine languages, 8 defined, 7 example of, 7–8

naming programs, 11–12 process of programming, 8 statements, defined, 9 whitespace, 9–10 spacing text. See whitespace spaghetti code, 111 SQL (Structured Query Language) queries ALTER TABLE statements, 272–273 common commands, 266 DELETE statements, 271 DROP DATABASE statements, 271–272 DROP TABLE statements, 271–272 INSERT INTO statements, 269 SELECT statements, 266–269 UPDATE statements, 270–271 WHERE clause, 267–269 relational databases adding fields to tables, 272 deleting fields from tables, 273 modifying fields in tables, 273 standalone Java applications, 158 statements. See also loops ALTER TABLE statements, 272–273 assignment statements, 314 break statements, 283 call statements, 344

class statements, 322 objects and, 325, 327–328 scope of, 328–329 string classes, 330 control statements in C, 321–322 defined, 9 DELETE statements, 271 DROP DATABASE statements, 271–272 DROP TABLE statements, 271–272 echo statements, 279–280 else statements, 177–179 formatting, 177 if statements, 177–179, 227, 281–282, 284 if-else statements, 177–179 #include statement, 312–313 INSERT INTO statements, 269 lists, 127 binary searches, 141–143 searching, 137–143 sequential searches, 138–141 print() statements, 145, 279–280 public statements, 163 SELECT statements, 266–269 switch statements, 282–283 UPDATE statements, 270–271 WHERE clause, 267–269 stdio.h files, 313 storing data private cloud storage, 379 public cloud storage, 379

variables, [52](#page-39-0) character strings, [53](#page-40-0) naming, [52](#page-39-0)[–53](#page-40-0) null values, [57](#page-44-0) value assignments, [53](#page-40-0)[–55](#page-42-0) strcpy() function, 317 strings ASCII table, 65 character values, 65–66 C and, 313–314, 317 capital/lowercase letters, 75 classes, 330 functions, 75–76 inputting, [57](#page-44-0)[–60](#page-47-0) JavaScript, 223 literals, 169 merging (concatenating) strings, 63–64 replacing parts of, 75–76 variables, 172 structured English (pseudocode), logic development, [44](#page-31-0)[–46](#page-33-0) structured programming, 26, 109–110 constructs, 110–111 decisions (selections), 112–113 looping (repetition/ iteration), 113–114 sequences, 111–112 functions, creating, 115–118 roots of, 110 testing, 118 beta testing, 118–119 desk checking, 118 parallel testing, 119 profilers, 119–120

structured walkthroughs, 371–372 subclasses (derived classes), 193 subroutines, 144–147, 341 superglobal variables, 287 swapping data, 131–132 Swing object library, 191 SwingCalculator class, 190 switch statements, 282–283 switches, 27 syntax defined, 6–7 errors, 99–101 systems analysts, 369–370

# **T**

tables (relational databases), 264–266 ALTER TABLE statements, 272–273 deleting, 271–272 fields adding to tables, 272 deleting from tables, 273 modifying in tables, 273 tag references/commands (HTML), 205 telecommuting, IT/data processing departments, 364 ternary operators, 283 test expressions (complex), creating with logical operators, 292–293 testing automated testing, 385–386 beta testing, 118–119

desk checking, 118 parallel testing, 119 profilers, 119–120 programs/programming, 101–104 QA testing, 385–386 structured programming, 118–119 test-driven development, 385–386 text boldfaced text, 209 formatting CSS, 210–213

HTML, 208–213 italicized text, 209 underlined text, 209 Visual Basic applications, creating, 338 whitespace, 9–10 wrapping text, 9

text editors, writing first programs, 11–13 tickers (repeating news), adding to websites, 241–244 timers, Java, 159 <title> tags, 208 titles, computer-related jobs, 366 top-down program design, [41](#page-28-0)[–44](#page-31-0) training, 388–390 true/false literals, 168 twips, Visual Basic windows, 337 two's complement, 70 type safety, 350 typing errors, preventing, 145

#### **U**

UI (User Interface) developers, 370–371 UML (Unified Modeling Language):data modeling, 388 underlined text, 209 Unicode characters, 72–73 unmanaged/managed code, .NET framework, 348 UPDATE statements, 270–271 updating Java variables, 175 records in relational databases, 270–271 URL (Uniform Resource Layers), opening with XMLHttpRequest, 251–252 user sessions, cookies in, 304 user-programmer agreements, [34](#page-21-0)[–35](#page-22-0)

#### **V**

validating data, [58](#page-45-0) value assignments, variables, [53](#page-40-0)[–55](#page-42-0) value of programs, 6 variables, [52](#page-39-0). See also constants accumulators, 123, 130–131 character strings, [52](#page-39-0)[–53](#page-40-0) counters, 123–127 C# variables. declaring, 357–358 debugging, 106

decrementing variables, 291–292 floating-point variables, 313 global variables, 287 incremental variables, 124, 291–292 integer variables, 313 Java variables Boolean variables, 171 character variables, 172 floating-point variables, 171 global variables, 169–170 integer variables, 170–171 local variables, 169–170 string variables, 172 updating, 175 JavaScript, 222 lists, 127 binary searches, 141–143 searching, 137–143 sequential searches. 138–141 naming, [52](#page-39-0)[–53](#page-40-0), 356–357 null values, [57](#page-44-0) number variable, 124 object variables, 194 PHP, 286–287, 298–300 superglobal variables, 287 swapping data, 131–132 value assignments, [53](#page-40-0)[–55](#page-42-0) watch variables, 106 verifying input, if statements, 178 version control, 374, 380–381 Visual Basic, 333, 344–345 applications, creating, 335–336

adding details, 337–339 aligning controls, 339 centering forms, 339 changing/assigning properties, 337 labels, 338 photos, 339 procedures, 341–344 properties of, 340 resizing form windows, 336 subroutines, 341 text/fonts, 338 call statements, 344 Create a New Project screen, navigating, 334–335 DLR, 350 labels in forms, 338 language behind, procedures, 344 MenuStrip control, 342–343 pixels, 337–338, 340 projects, defined, 335 twips, 337 Visual Studio .NET Core, 348 CIL, 349 CLR, 348–349 CTS, 348–349 FCL, 349–350 garbage collection, 349 parallel computing, 350 versions of, 335 Visual Basic. See separate entry VM (Virtual Machines), JVM, 156

#### **W**

W3C (World Wide Web Consortium), HTML standardization, 202 walkthroughs (structured), 371–372 WAMP (Windows, Apache, MySQL, PHP), 278 WAN (Wide Area Networks), 370–371 watch variables, 106 web pages. See also HTML animation, 155 CGI, 155 displaying, 205, 207 formatting, text, 208–213 graphics/multimedia images, 205, 213 photos adding interactivity, 237–241 rotating on page, 233–236 websites, repeating news tickers, 241–244 WHERE clause, SQL SELECT statements, 267–269 while loops, 93–94, 179–180, 228–230, 284–285 whitespace, 9–10 Windows applications code modules, 334, 344 form files, 334 other files, 334 Windows Form Application, 335 word processors, 9, 25 wrapping text, 9 writing

code (designing programs), [47](#page-34-0) functions in C, 320–321 programs, 18–19 clarity in, 104–105 JavaScript, 218–221 people-years, 19–20

### **X - Y - Z**

XAMPP (Cross-Platform, Apache, MariaDB, PHP, Perl), 278 XML (Extensible Markup Language), 249 AJAX, 158, 247 ajaxRequest function, 254 ajaxResponse function, 254 examples of, 249–250 frameworks, 250 JavaScript Client, 248 JSON, 249 libraries, 250, 253–259 limitations of, 250–251 quizzes, creating with libraries, 254–259 requests, 248 server-side scripts, 248–249 XMLHttpRequest, 247–248, 251 awaiting responses to requests, 252 creating requests, 251 interpreting responses to requests, 252–253 sending requests, 252 URL, 251–252